# **BAB IV**

# **HASIL DAN PEMBAHASAN**

#### **4.1 Gambaran Umum CHACHA** *Wedding Organizer*

#### **4.4.1. Sejarah Perusahaan**

Chacha *Wedding Organizer* merupakan suatu bentuk usaha keluarga yang bergerak di bidang penyediaan jasa pelaksanaan pernikahan. Bermula dari kesenangan mengurus acara-acara keluarga, teman, sahabat dan saudara seperti pernikahan, ulang tahun, mitoni dan lain-lain. Usaha *wedding organizer* ini berdiri tahun 8 maret 2002 yang beralamat di Jl. Seduduk Putih 1, Lorong Rawa 2, No. 98, 8 Ilir, Ilir Timur II, Kota Palembang, Sumatera Selatan 30114.

#### **4.4.2. Visi dan Misi CHACHA** *Wedding Organizer*

**1. Visi** 

Menjadi perusahaan yang bermanfaat bagi masyarakat yang luas dalam bidang persewaan *wedding organizer* di Palembang.

- **2. Misi** 
	- a. Berfokus pada pelayanan Prima untuk pelanggan
	- b. Meningkatkan budaya kinerja yang penuh kejujuran
	- c. Menjunjung tinggi etika bisnis yang berlaku

## **4.2 Komunikasi**

Pada tahap ini merupakan permulaan proyek yang di dalamnya terdapat teknik untuk mendapatkan spesifikasi kebutuhan pengguna terhadap sistem yang akan dibangun. Sebelum memulai pekerjaan diperlukannya komunikasi untuk memahami dalam mencapai tujuan dengan menganalisis permasalahan serta mengumpulkan data-data yang dibutuhkan, yang dalam hal ini mengenai sistem informasi *wedding organizer*. Komunikasi dilakukan terhadap pemilik dari Chacha WO agar mendapatkan informasi yang dibutuhkan untuk membuat sistem. Dari hasil komunikasi yang dilakukan didapatlah bahwa belum adanya penerapan *Customer Relationship Management* dalam sistem Chacha *Wedding Organizer*. Website yang dimiliki oleh Chacha WO hanya menjelaskan jenis-jenis paket yang ditawarkan, tapi tidak bisa untuk mengolah pesanan konsumen, jika konsumen tersebut ingin melakukan pemesanan harus melalui telepon. adapun media promosi yang digunakan yaitu melalui media sosial.

### **4.2.1 Sistem yang Berjalan**

Wawancara yang dilakukan mengenai proses pemesanan dan masalahmasalah yang timbul dari proses yang sedang berjalan dengan mengumpulkan data-data guna memenuhi kebutuhan peneliti untuk langkah awal dalam membangun sistem informasi*wedding organizer* yang bertujuan untuk memecahkan masalah-masalah yang terjadi pada Chacha WO. Berikut merupakan gambar dari *flowchart* pemesanan dari sistem yang sedang berjalan pada Chacha *wedding organizer*.

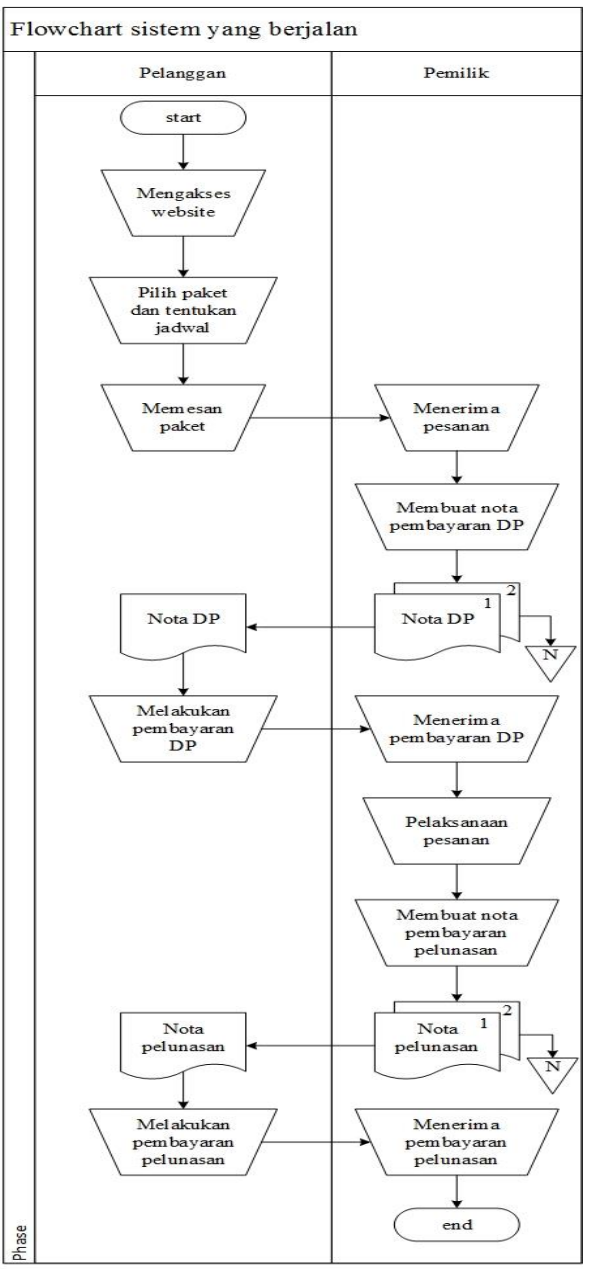

**Gambar 4.1** *Flowchart* **pemesanan**

Berikut merupakan prosedur dari proses pemesanan pada Chacha *wedding organizer:*

- 1. Pelanggan mengakses *website* untuk melihat jenis paket yang ditawarkan
- 2. Pelanggan menentukan paket yang akan dipesan, dan jadwal acara yang sudah ditentukan
- 3. Pelanggan memesan paket melalui *handphone* maupun dating langsung ke kantor Chacha WO
- 4. Pemilik / pegawai Chacha WO menerima pesanan dan menyiapkan pesanan
- 5. Selanjutnya pihak Chacha WO membuat nota pembayaran DP yang diserahkan kepada pelanggan tersebut
- 6. Kemudian pelanggan melakukan pembayaran DP melalui transfer ke rekening Chacha WO
- 7. Pihak Chacha WO mengkonfimasi jika sudah menerima pembayaran DP
- 8. Setelah paket dan jadwal sudah ditentukan dan pembayaran DP selesai maka proses selanjutnya yaitu pelaksanaan acara yang sudah disiapkan oleh Chacha WO berdasarkan pesanan dari konsumen
- 9. Setelah acara selesai maka pihak Chacha WO membuat nota pembayaran pelunasan yang diberikan kepada pelanggan.
- 10. Pelanggan melakukan pembayaran pelunasan, maksimal 3 hari setelah acara dilaksanakan
- 11. Proses terakhir yaitu pihak Chacha WO mengkonfirmasi jika sudah menerima pembayaran pelunasan

## **4.3 Perencanaan**

.

Setelah melakukan tahap komunikasi di atas maka dapat dilanjutkan ke perancangan (*Planning*), pada tahap ini dilakukannya estimasi mengenai kebutuhan yang diperlukan dalam membuat sistem, penjadwalan dan *tracking* proses pengerjaan sistem

#### **4.3.1 Kebutuhan Fungsional**

Kebutuhan fungsional mendeskripsikan kebutuhan yang akan digunakan dalam sistem informasi yang akan dibangun.

Adapun kebutuhan fungsional sistem yang akan dibangun yaitu :

- 1. Data profil perusahaan berupa sejarah, visi dan misi serta struktur organisasi
- 2. Data paket/ produk yang ditawarkan oleh Chacha WO
- 3. Data galeri atau riwayat pemesanan konsumen
- 4. Data konsumen yang sudah melakukan pemesanan
- 5. Data jadwal pesanan konsumen

## **4.3.2 Kebutuhan Non Fungsional**

Kebutuhan non fungsional merupakan kebutuhan yang menitik beratkan pada properti perilaku yang dimiliki sistem. Adapun analisis kebutuhan yang digunakan untuk melakukan penelitian ini yaitu kebutuhan perangkat keras (*Hardware*) dan kebtuhan perangkat lunak (*Software*) :

| No | Nama Perangkat     | <b>Spesifikasi</b> |
|----|--------------------|--------------------|
|    | Processor          | Intel Core i3      |
|    | Memory             | 4 GM DDR3 Memory   |
|    | Hardisk            | 500 GB             |
|    | Mouse dan Keyboard | Standard           |
|    | Printer            | Standard           |

**Tabel 4.1 Spesifikasi** *Hardware*

Adapun kebutuhan perangkat lunak yang digunakan dalam penelitian ini adalah :

| N <sub>0</sub> | Nama Perangkat     | <b>Spesifikasi</b> |  |  |  |
|----------------|--------------------|--------------------|--|--|--|
|                | Sistem Operasi     | Windows 10         |  |  |  |
|                | Xampp              | Versi 3.0.12       |  |  |  |
|                | Bahasa Pemrograman | <b>PHP</b>         |  |  |  |
|                | Database           | MvSal              |  |  |  |
|                | Web Editor         | Adobe Dreamwever   |  |  |  |
|                | Web Browser        | Mozila Firefox     |  |  |  |

**Tabel 4.2 Spesifikasi** *Software*

#### **4.3.3 Perencanaan Penjadwalan**

Penjadwalan yang jelas diperlukan dalam perencanaan pembuatan sistem, sehingga tahapan proses pembuatan sistem yang dapat berjalan dengan baik dan lancar, tidak hanya itu penjadwalan juga mempengaruhi lamanya waktu proses pengerjaan dan kebutuhan biaya, penjadwalan disusun secara rinci, mulai dari tahap komunikasi, tahap perencanaan, tahap pemodelan, tahap kontruksi, sampai tahap penyerahan yang dijelaskan pada tabel 4.3:

|                |                                                         | <b>Bulan</b> |     |     |     |     |      |
|----------------|---------------------------------------------------------|--------------|-----|-----|-----|-----|------|
|                |                                                         | Mar          | Apr | Mei | Jun | Jul | Agus |
| $\bf No$       | Tahapan                                                 |              |     |     |     |     |      |
| $\blacksquare$ | Tahapan komunikasi                                      |              |     |     |     |     |      |
|                | Berkomunikasi dengan pegawai ataupun pemilik dari<br>a. |              |     |     |     |     |      |
|                | Chacha Wedding Organizer Palembang                      |              |     |     |     |     |      |
|                |                                                         |              |     |     |     |     |      |
|                | Mengamati sistem yang lama<br>b.                        |              |     |     |     |     |      |
|                |                                                         |              |     |     |     |     |      |
|                | Pengumpulan data perusahaan<br>c.                       |              |     |     |     |     |      |
|                |                                                         |              |     |     |     |     |      |
| $\mathbf{2}$   | Tahapan perencanaan                                     |              |     |     |     |     |      |
|                | Perencanaan spesifikasi sistem berdasarkan kebutuhan    |              |     |     |     |     |      |
|                | pengguna                                                |              |     |     |     |     |      |
|                | Mengidentifikasi sistem yang akan dibangun              |              |     |     |     |     |      |
| 3              | Tahapan pemodelan                                       |              |     |     |     |     |      |
|                | Membuat rancangan sistem DFD dan ERD<br>a.              |              |     |     |     |     |      |
|                |                                                         |              |     |     |     |     |      |
|                | Membuat desain interface program<br>b.                  |              |     |     |     |     |      |
|                |                                                         |              |     |     |     |     |      |
|                | Membuat rancangan database<br>c.                        |              |     |     |     |     |      |
|                |                                                         |              |     |     |     |     |      |
| 4              | Tahapan konstruksi                                      |              |     |     |     |     |      |
|                | Pengkodean menggunakan bahasa pemrograman PHP<br>a.     |              |     |     |     |     |      |
|                | dan MySql                                               |              |     |     |     |     |      |
|                |                                                         |              |     |     |     |     |      |
|                | Pengujian sistem menggunakan blackbox testing<br>b.     |              |     |     |     |     |      |
|                |                                                         |              |     |     |     |     |      |
| 5              | <b>Tahap deployment</b>                                 |              |     |     |     |     |      |
|                | Penyerahan program kepada pihak Chacha WO               |              |     |     |     |     |      |

**Tabel 4.3 Jadwal Penelitian**

# **4.4 Pemodelan**

 $\blacksquare$ 

Pada tahap ini dilakukannya amalisis perancangan dan pemodelan arsitektur sistem yang akan dibangun.

#### **4.4.1 Perancangan DFD (***Data Flow Diagram***)**

Menurut Rossa A.S dan M.salahudin (2016:70) *Data Flow Diagram*  (DFD) merupakan representasi grafik yang menggambarkan aliran informasi dan transformasi informasi yang diaplikasikan sebagai data yang mengalir dari masukan (*input*) dan keluaran (*output*).

#### **4.4.1.1 Diagram Konteks (***Context Diagram***)**

Berikut merupakan diagram konteks dari rancang bangun CRM pada Sistem Informasi *Wedding Organizer:*

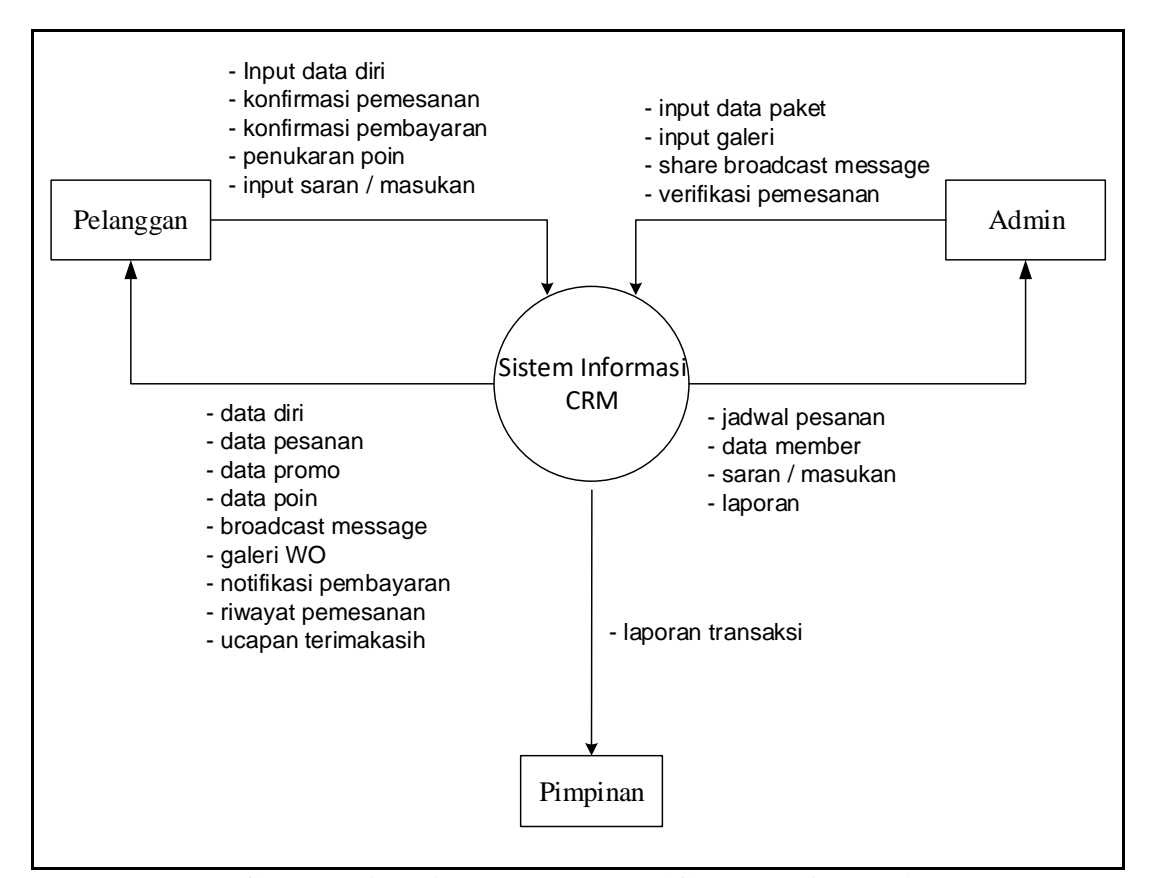

**Gambar 4.2 Diagram Konteks (Context Diagram)**

Pada Gambar 4.2 menjelaskan proses yang akan dilakukan oleh pelanggan, admin dan pimpinan dari Chacha WO. Pelanggan dapat melakukan proses input data diri, konfirmasi pesanan, konfirmasi pembayaran, penukaran poin dan input saran. Admin dapat melakukan proses login, input data paket, input galeri, input

promo dan *share broadcast message.* Pimpinan dapat melakukan proses login dan melihat laporan, baik laporan customer, laporan paket maupun laporan reservasi.

#### **4.4.1.2 Diagram Level 0**

DFD level 0 menjelaskan 7 proses yaitu proses Pendaftaran yang dapat dilakukan oleh Pelanggan yang belum memiliki akses. Proses yang kedua adalah Pemesanan yang dapat dilakukan oleh Pelanggan dan diverifikasi oleh Admin. Proses ketiga adalah Paket yang dapat dikelola oleh Admin yang ditawarkan kepada pelanggan. Proses keempat adalah proses Promo. Proses kelima adalah Galeri yang dikelola oleh Admin sebagai riwayat pesanan Pelanggan. Proses keenam adalah Laporan yang dapat dilakukan oleh Admin dan Pimpinan. Dan proses ketujuh yaitu Proses Kritik dan Saran yang yang diinput oleh pelanggan sebagai masukan untuk perbaikan sistem. Diagram aliran data level 0 dapat dilihat pada gambar 4.3 :

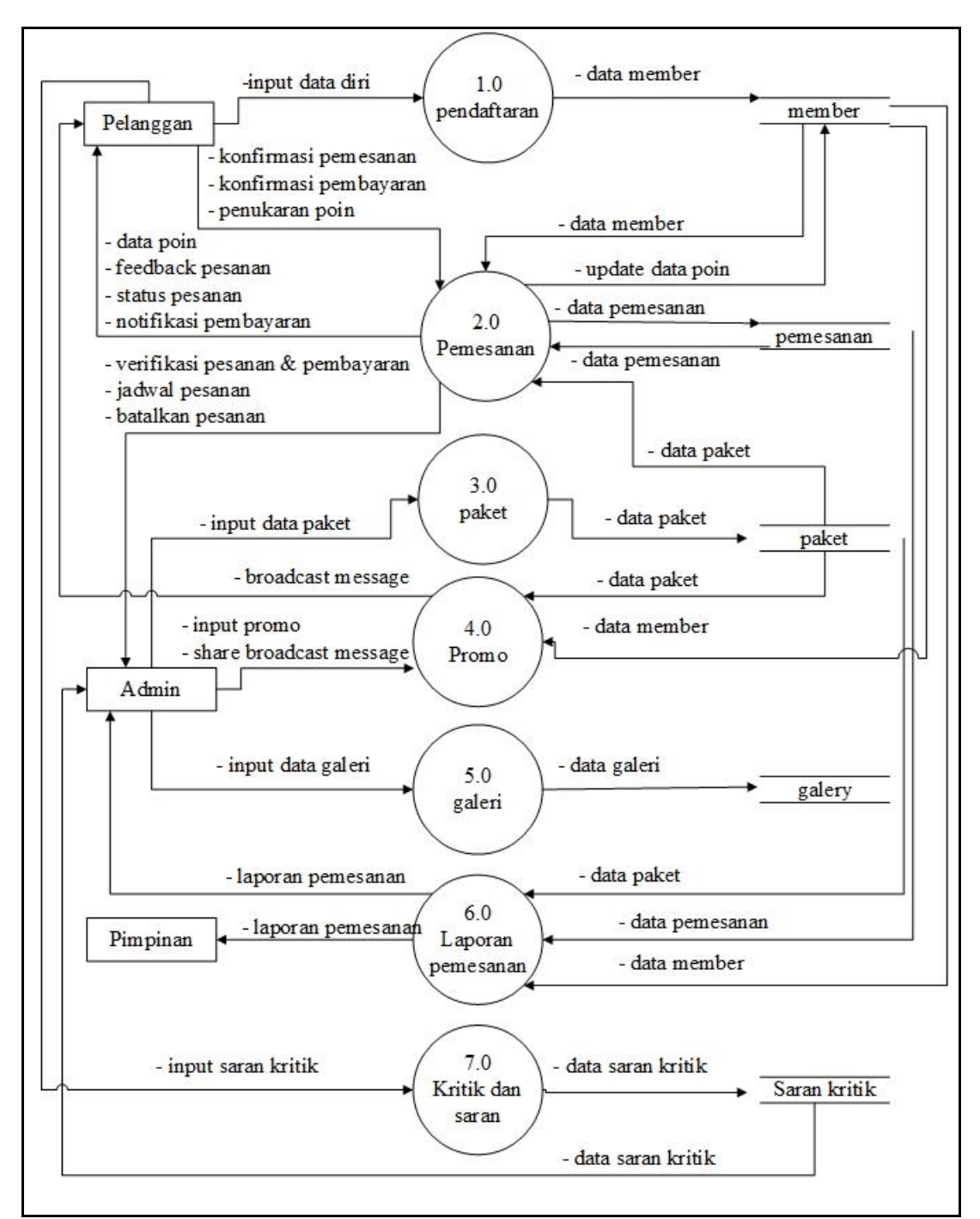

**Gambar 4.3 DFD (***Data Flow Diagram***) Level 0**

### **4.4.1.3 Diagram Level 1 Proses 2**

` Diagram aliran Pemesanan, pada proses ini menjelaskan 6 proses yaitu konfirmasi pemesanan, tukar poin, pembayaran, verifikasi pesanan dan history. Diagram aliran data pada proses 2.0 Pemesanan dapat dilihat pada gambar 4.4:

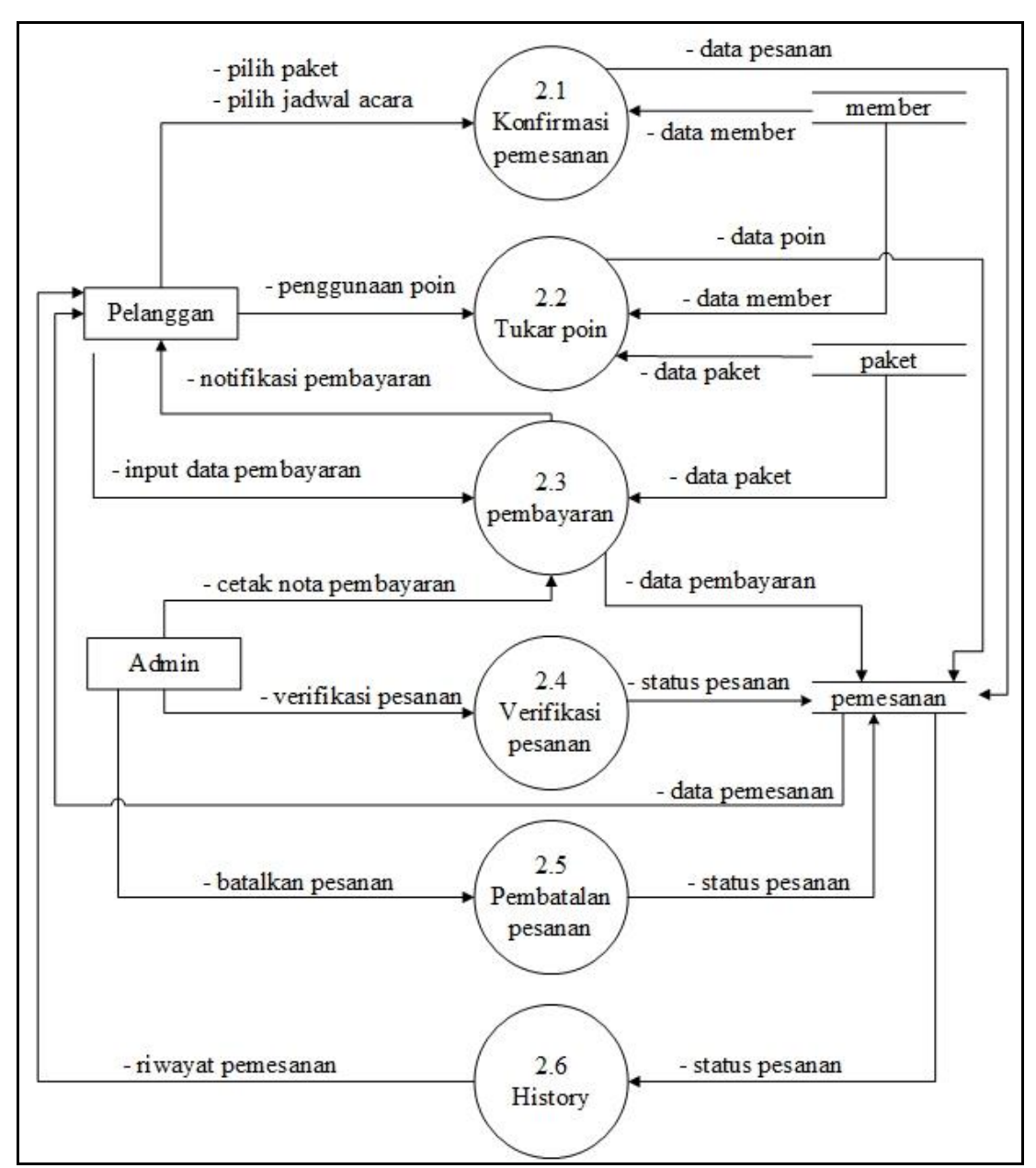

**Gambar 4.4 DFD (***Data Flow Diagram***) Level 1 Proses 2**

## **4.4.2 Perancangan ERD (***Entity Relationship Diagram***)**

Menurut Menurut Rosa A.S dan M.Shalahudin (2016:50) Pemodelan awal basis data yang paling banyak digunakan adalah *Entity Relationship Diagram* (ERD). ERD dikembangkan berdasarkan teori himpunan dalam bidang matematika. Berikut merupakan gambar ERD dari sistem yang diusulkan:

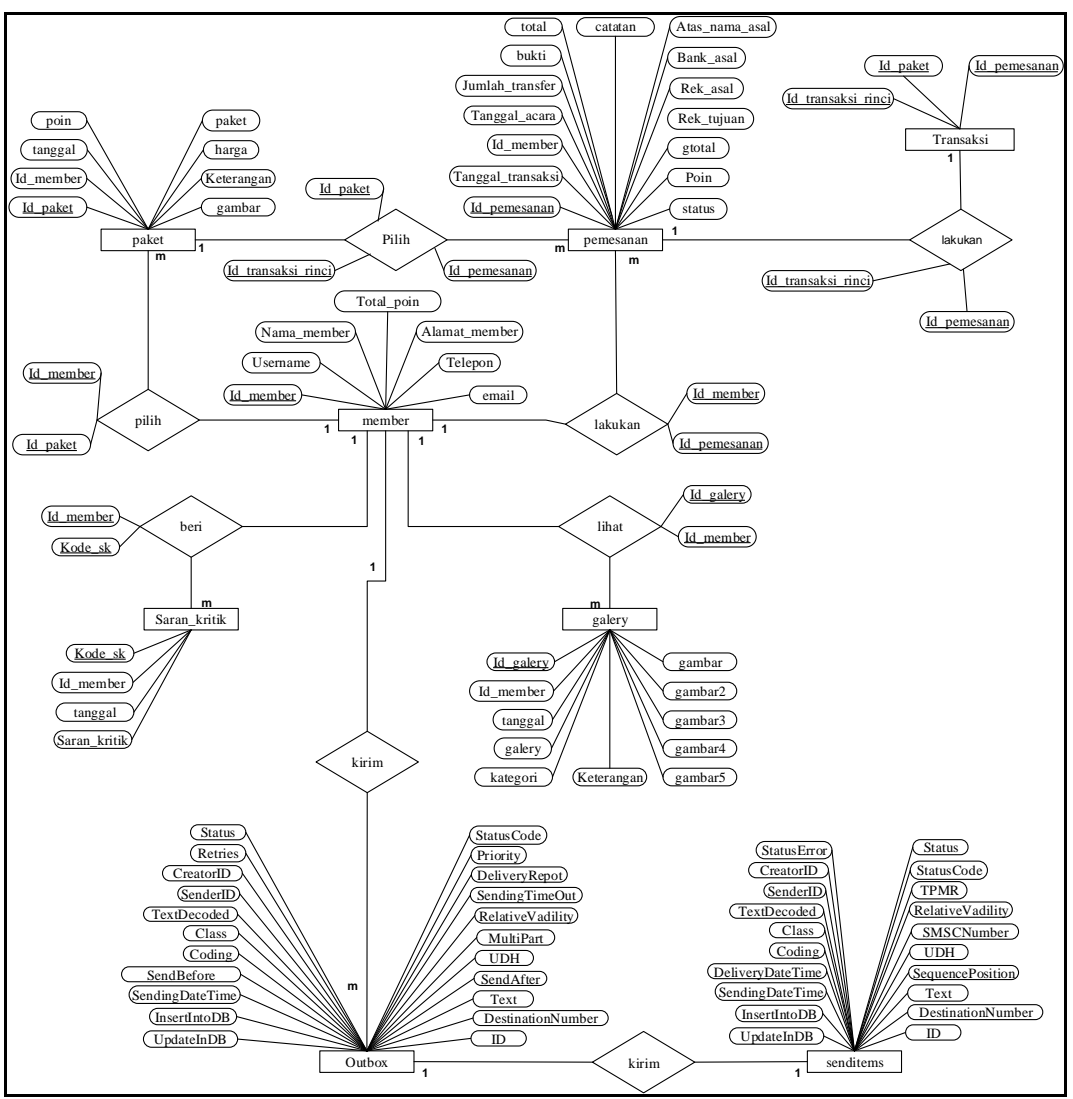

**Gambar 4.5 ERD (Entity Relationship Diagram)**

# **4.4.3 Perancangan Struktur Database**

# **4.4.3.1 Tabel Pengguna**

Spesifikasi file pengguna berisi informasi mengenai pengguna:

Nama File : pengguna

*Primary Key* : id\_user

*Foreign Key* : -

### **Tabel 4.4 Spesifikasi Tabel Pengguna**

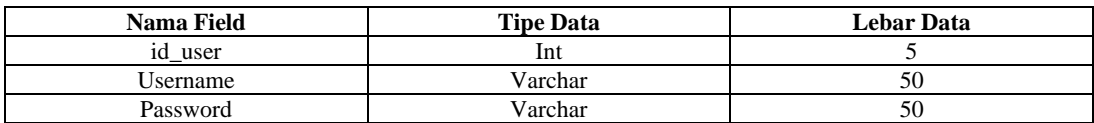

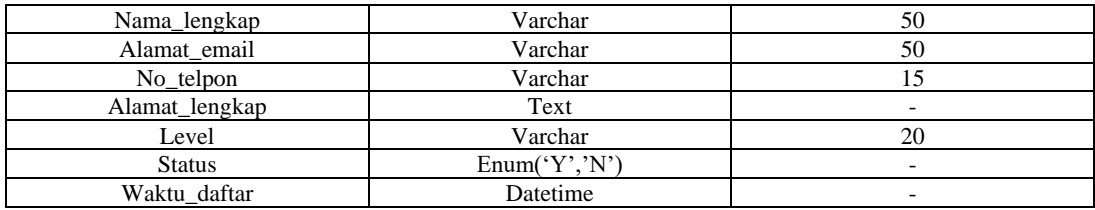

# **4.4.3.2 Tabel Paket**

Spesifikasi file paket berisi informasi mengenai paket:

Nama File : paket

*Primary Key* : id\_paket

*Foreign Key* : id\_member

# **Tabel 4.5 Spesifikasi Tabel Paket**

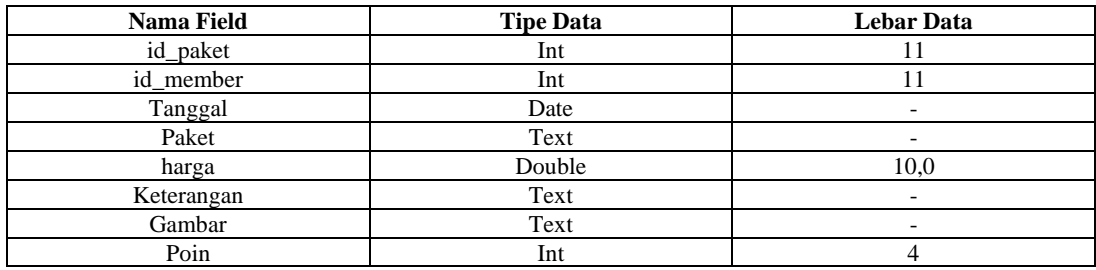

# **4.4.3.3 Tabel Galeri**

Spesifikasi file galeri berisi informasi mengenai galeri:

Nama File : galery

*Primary Key* : id\_galery

*Foreign Key* : id\_member

# **Tabel 4.6 Spesifikasi Tabel Galeri**

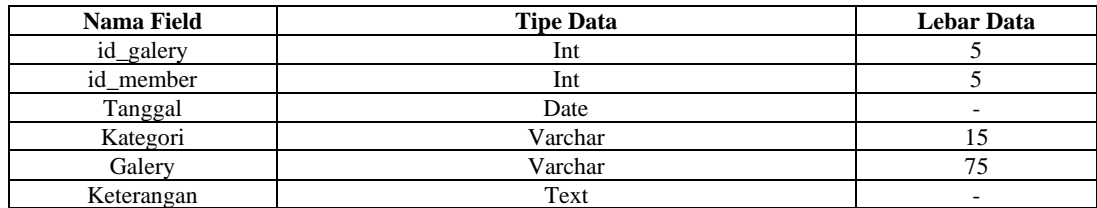

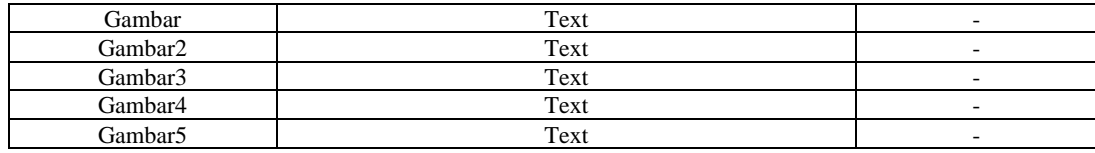

# **4.4.3.4 Tabel Pemesanan**

Spesifikasi file pemesanan berisi informasi mengenai pemesanan:

Nama File : pemesanan

*Primary Key* : id\_pemesanan

*Foreign Key* : id\_member

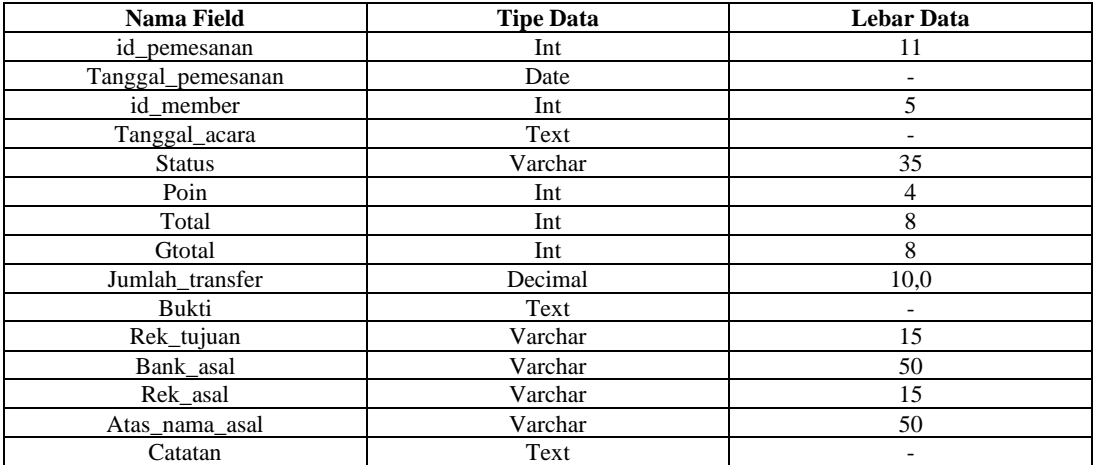

# **Tabel 4.7 Spesifikasi Tabel Pemesanan**

# **4.4.3.5 Tabel Saran dan Kritik**

Spesifikasi file saran dan kritik berisi informasi mengenai saran dan kritik:

Nama File : saran kritik

*Primary Key* : kode\_sk

*Foreign Key* : -

# **Tabel 4.8 Spesifikasi Tabel Saran dan Kritik**

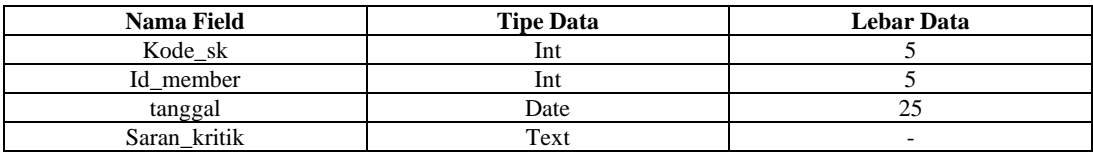

## **4.4.3.6 Tabel Member**

Spesifikasi file member berisi informasi mengenai data member:

Nama File : member

*Primary Key* : id\_member

*Foreign Key* : -

### **Tabel 4.9 Spesifikasi Tabel Member**

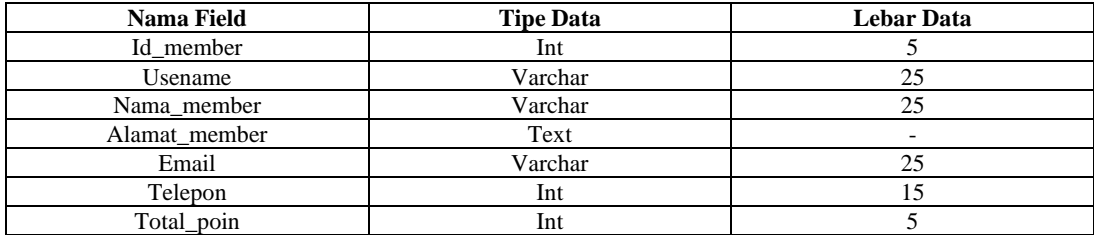

# **4.4.3.7 Tabel Transaksi**

Spesifikasi file transaksi berisi informasi mengenai transaksi rinci:

Nama File : transaksi

*Primary Key* : id\_transaksi

*Foreign Key* : id\_member, id\_paket

## **Tabel 4.10 Spesifikasi Tabel Transaksi**

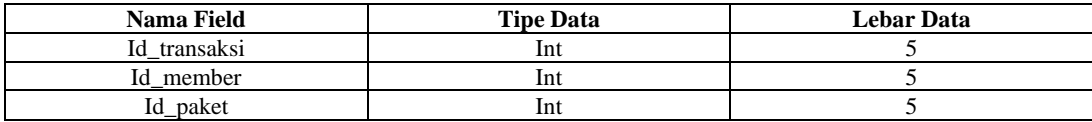

# **4.4.3.8 Tabel Outbox**

Spesifikasi file outbox berisi informasi mengenai data pesan yang akan

dikirimkan ke konsumen :

Nama File : outbox

*Primary Key* : ID

*Foreign Key* : -

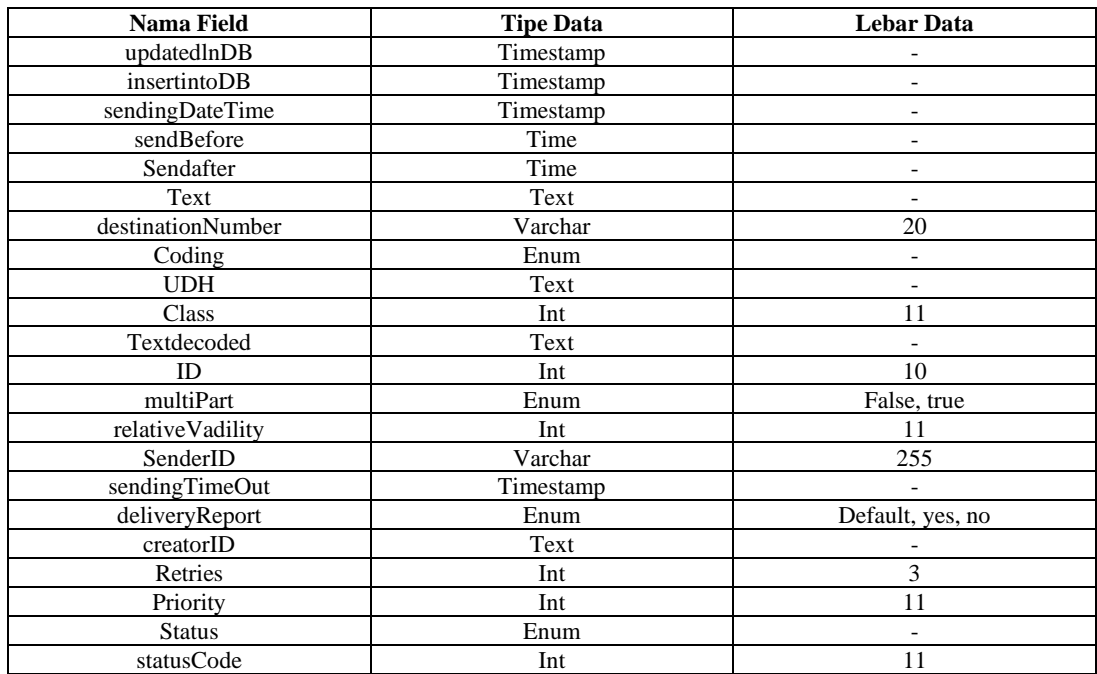

# **Tabel 4.11 Spesifikasi Tabel Outbox**

# **4.4.3.9 Tabel SendItems**

Spesifikasi file senditems berisi informasi mengenai data pesan yang sudah

dikirimkan ke konsumen :

Nama File : senditems

*Primary Key* : ID, SequencePosition

*Foreign Key* : -

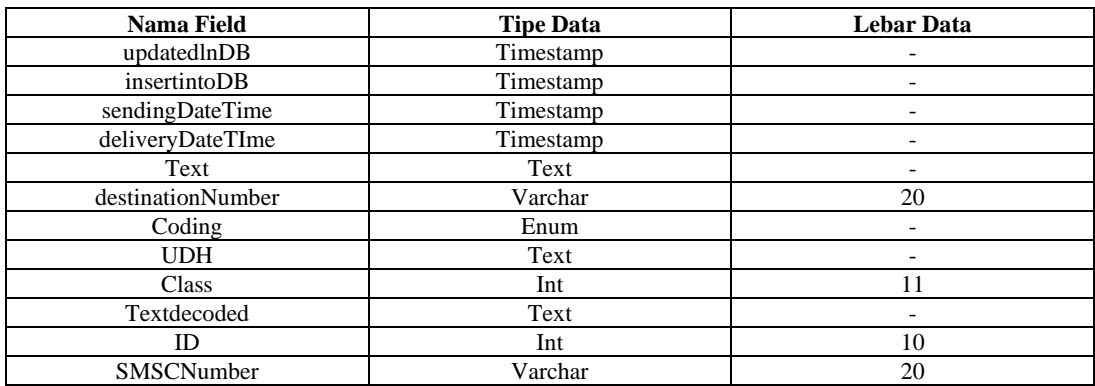

# **Tabel 4.12 Spesifikasi Tabel Senditem**

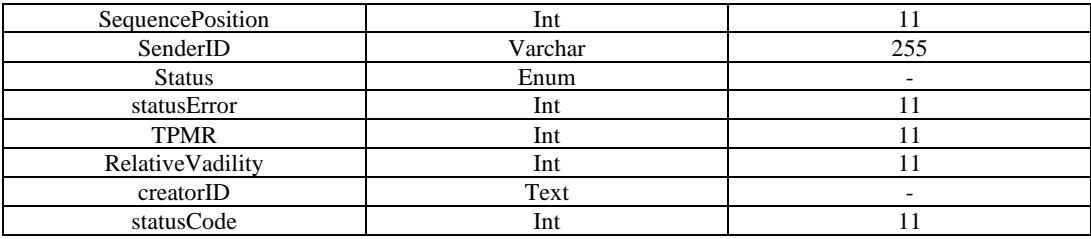

### **4.4.4 Perancangan** *Interface*

Interface atau halaman antarmuka pada sistem ini dibangun dan disesuaikan berdasarkan desain awal DFD yang telah dibuat. Desain dari *interface* tersebut antara lain:

### **4.4.4.1 Desain Halaman Utama Pelanggan**

Desain halaman utama untuk pelanggan terdapat beberapa pilihan menu yang dapat diakses pelanggan diantaranya yaitu menu Paket, Galeri, Saran & Kritik, Reservasi, Konfirm Pembayaran, Registrasi dan Login. Selain itu juga terdapat tampilan informasi terbaru berupa promo paket yang ditawarkan.

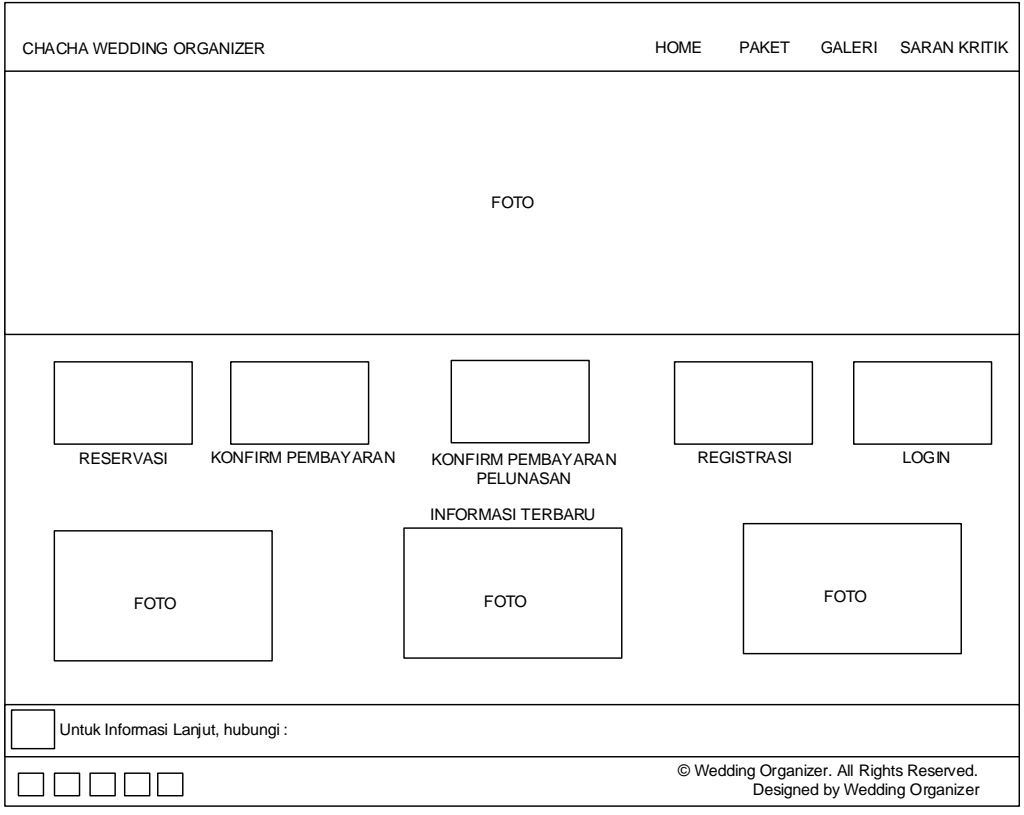

**Gambar 4.6 Desain Halaman Utama**

# **4.4.4.2 Desain Halaman Paket**

Desain halaman paket memberikan tampilan data paket beserta keterangannya dan terdapat *button* "pesan" bagi pelanggan yang langsung ingin memesan paket tersebut, tapi pelanggan harus login terlebih dahulu untuk dapat melakukan pemesanan. Selain itu juga terdapat kolom cari untuk memudahkan pelanggan dalam mencari paket yang diinginkan.

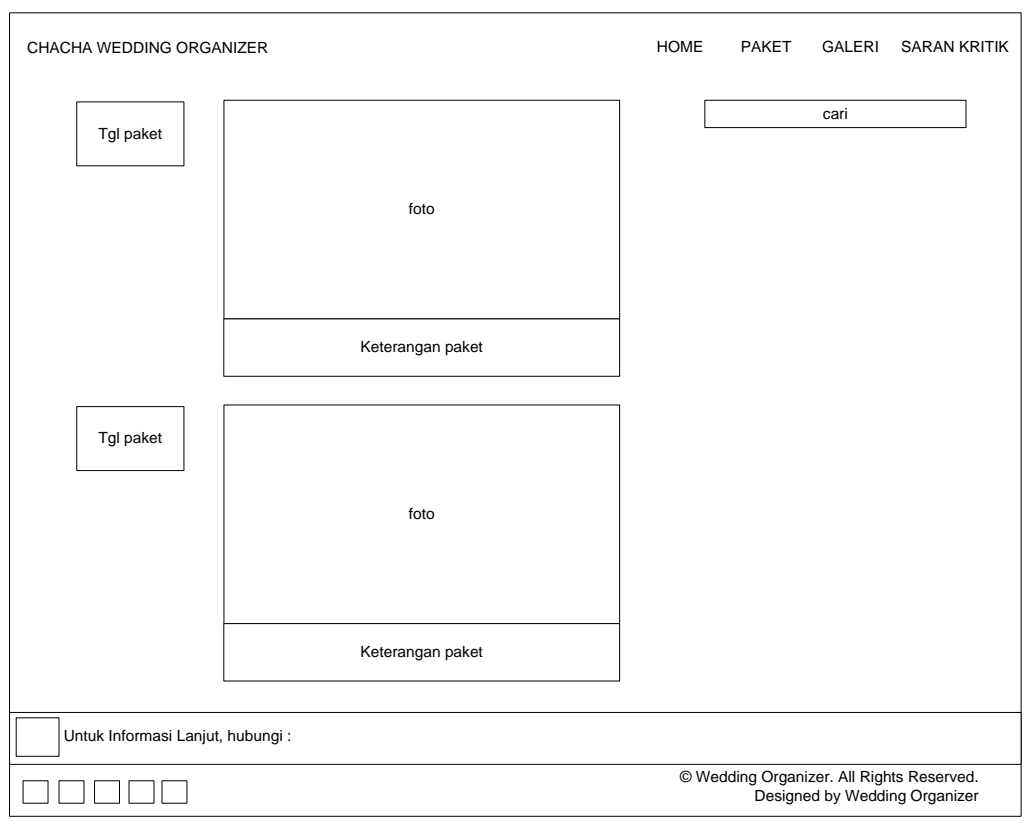

**Gambar 4.7 Desain Halaman Paket**

# **4.4.4.3 Desain Halaman Galeri**

Desain halaman galeri memberikan tampilan riwayat acara yang telah dilaksanakan sebagai bahan pertimbangan untuk pelanggan dalam memilih paket sebelum melakukan pemesanan. Terdapat beberapa pilihan kategori untuk mempermudah pelanggan dalam mencari inspirasi.

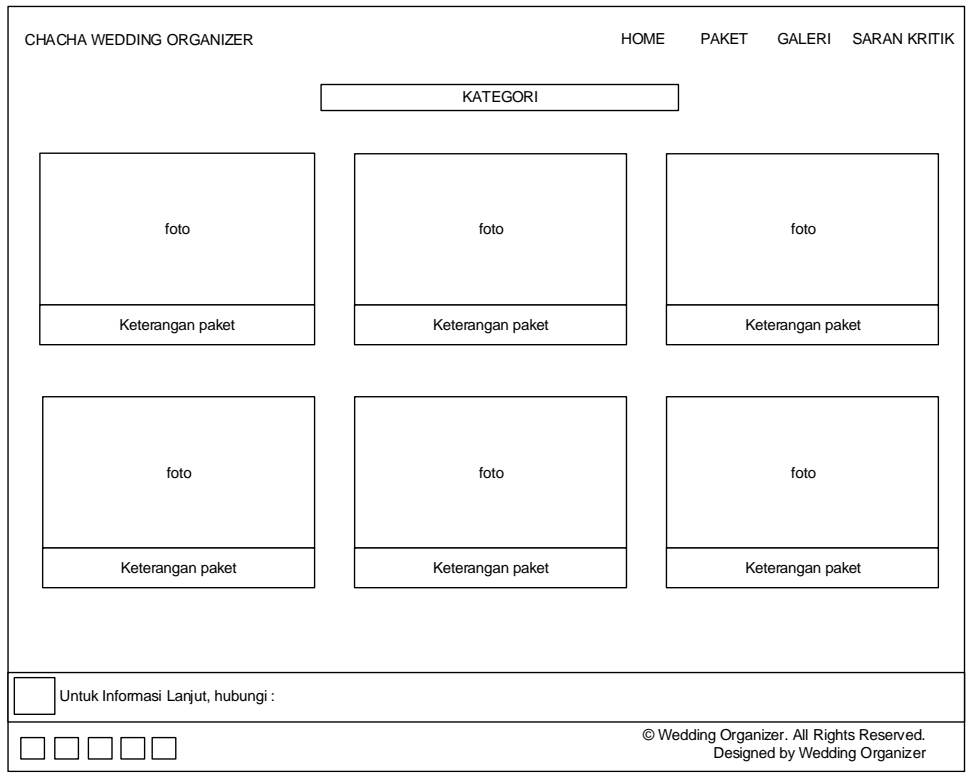

**Gambar 4.8 Desain Halaman Galeri**

### **4.4.4.4 Desain Halaman Kotak Saran**

Desain halaman kotak saran memberikan tampilan bagi pelanggan yang ingin memberikan saran untuk Chacha WO. Saran akan tersimpan di dalam database dan ditampilkan pada admin.

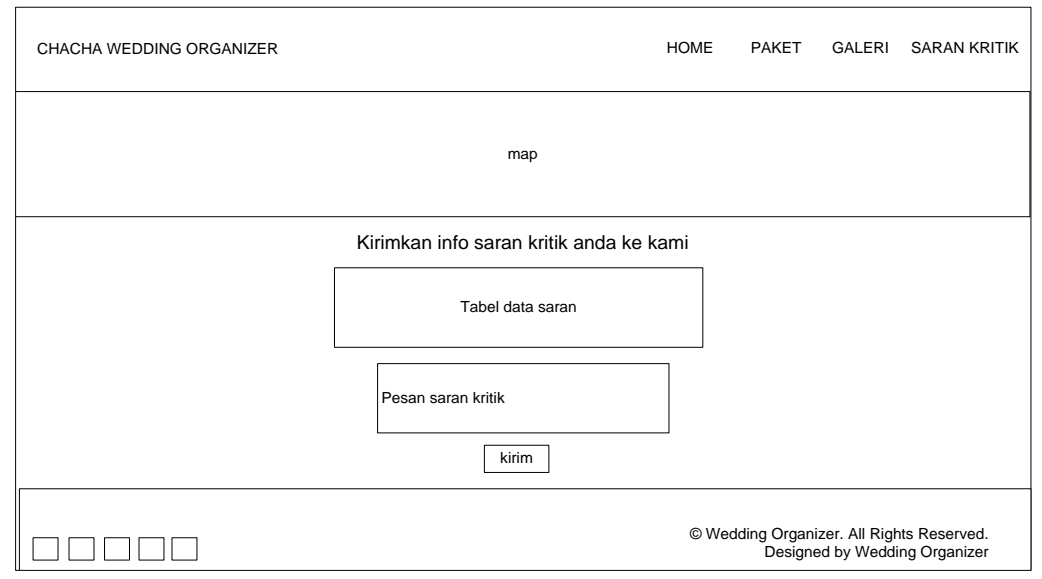

**Gambar 4.9 Desain Halaman Kotak Saran**

#### **4.4.4.5 Desain Halaman Konfirmasi Pemesanan dan Pembayaran**

Desain halaman konfirmasi pemesanan memberikan tampilan pilih tanggal acara, *special request*, penggunaan poin dan total harga yang harus pelanggan bayar. Jika pelanggan ingin menggunakan poin maka pilih centang "gunakan poin" yang sudah disediakan. Penggunaan poin akan diakumulasikan dengan potongan harga maksimal 30% dari harga total. Jika pelanggan memiliki permintaan khusus yang tidak tersedia di dalam paket dapat dimasukkan di dalam *special request.* Desain halaman konfirmasi pembayaran memberikan tampilan untuk pelanggan menginput data pembayaran DP dan mengkonfirmasi pembayaran pada admin. Notifikasi pembayaran akan dikirim ke email pelanggan jika dalam waktu 24 jam pelanggan belum melakukan pembayaran dan jika dalam 2 hari pelanggan belum melakukan pembayaran maka pesanan akan dianggap batal. Berikut merupakan desain dari halaman konfirmasi pesanan dan pembayaran:

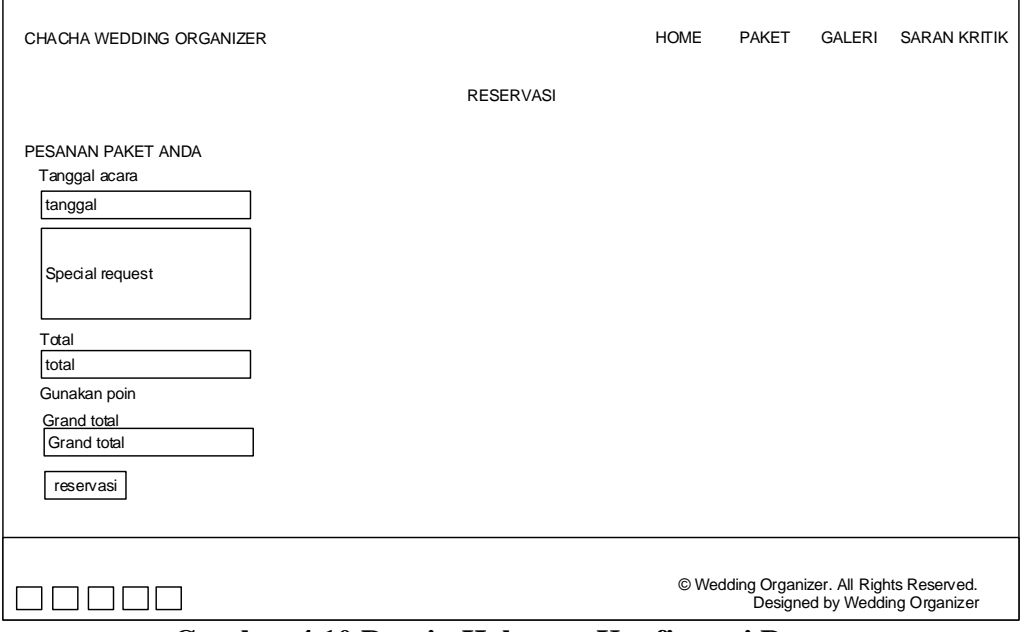

**Gambar 4.10 Desain Halaman Konfirmasi Pesanan**

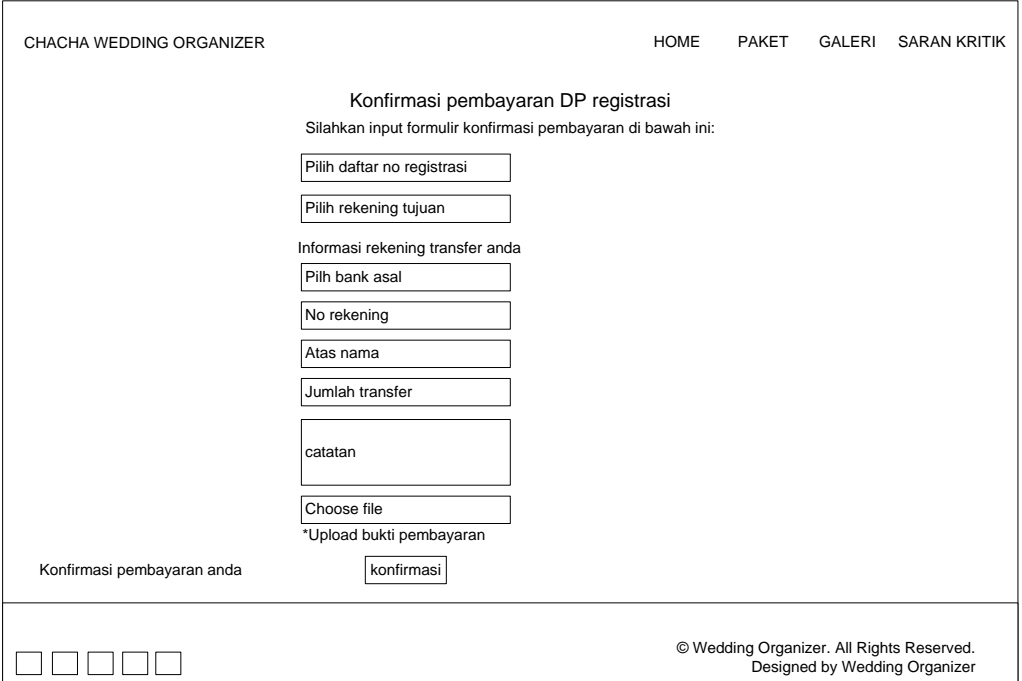

**Gambar 4.11 Desain Halaman Konfirmasi Pembayaran**

## **4.4.4.6 Desain Halaman Registrasi dan Login**

Desain halaman registrasi atau pendaftaran memberikan tampilan kepada pelanggan untuk melengkapi data diri dan membuat username dan password yang dapat digunakan untuk login. Desain halamn login memberikan tampilan kepada pelanggan untuk mengisi username dan password yang sudah didaftarkan sebelumnya. Berikut merupakan tampilan dari halaman registrasi dan login:

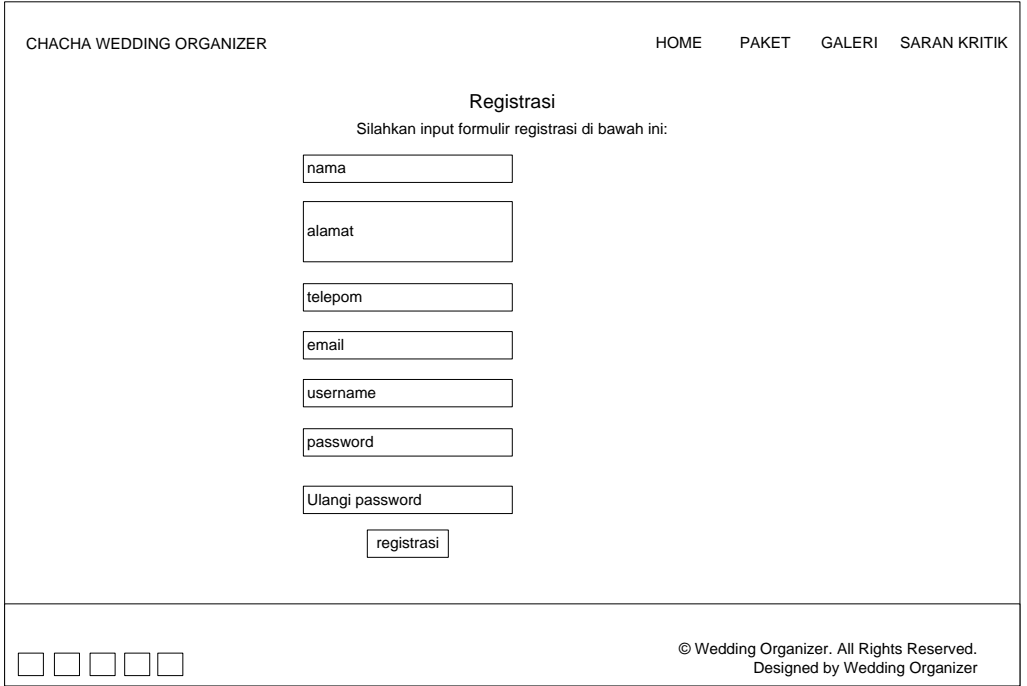

**Gambar 4.12 Desain Halaman Registrasi**

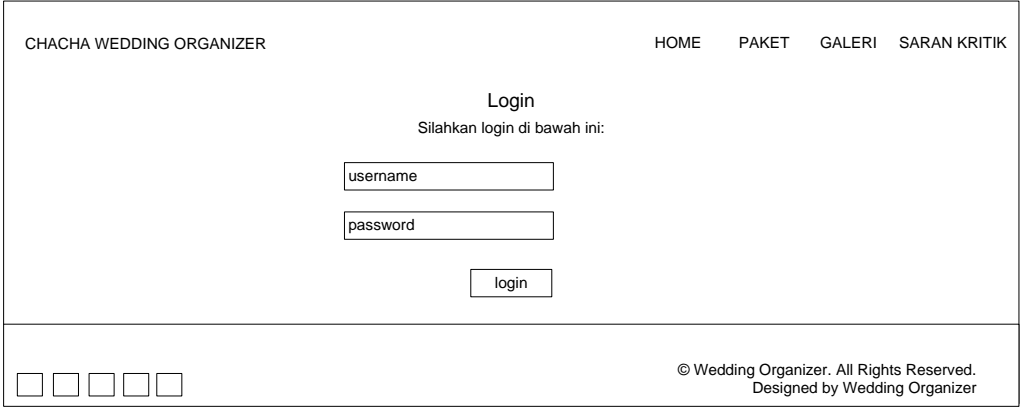

**Gambar 4.13 Desain Halaman Login**

## **4.4.4.7 Desain Halaman Pembayaran Pelunasan**

Desain halaman pembayaran pelunasan memberikan tampilan bagi pelanggan yang ingin melakukan pelunasan transaksi yang sudah dilakukan sebelumnya. Pelunasan pembayaran dilakukan maksimal 3 hari setelah acara selesai. Berikut merupakan tampilan dari halaman pembayaran pelunasan:

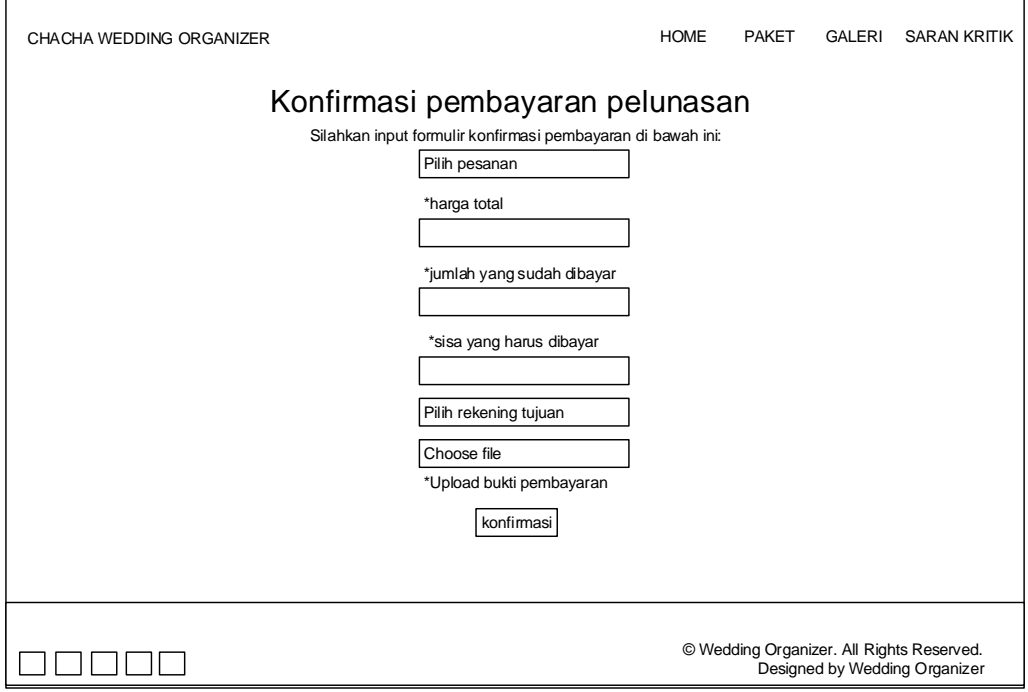

**Gambar 4.14 Desain Halaman Pembayaran Pelunasan**

# **4.4.4.8 Desain Halaman Utama Admin**

Desain halaman utama untuk admin terdapat beberapa pilihan menu yang dapat dikelola oleh admin diantaranya yaitu menu Pengguna, Customer, Paket, Galeri, Reservasi, SMS, Jadwal dan Laporan.

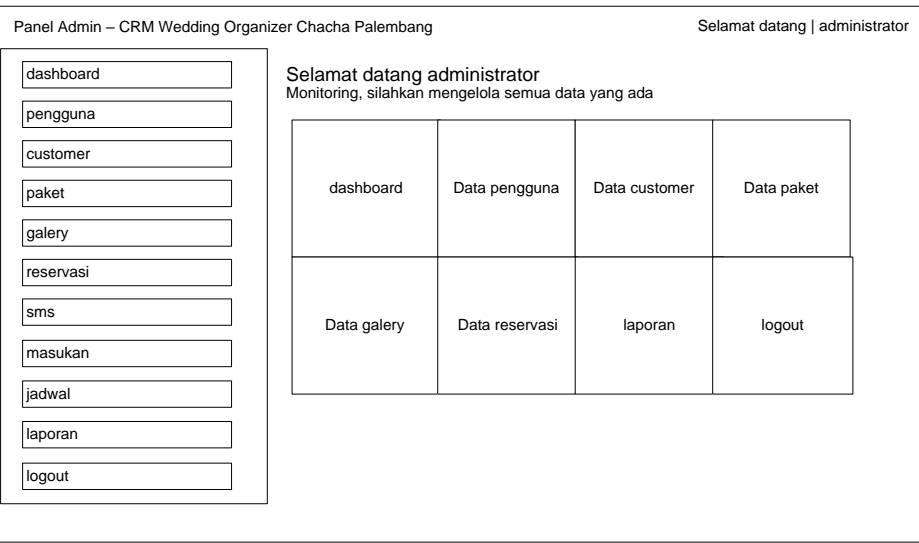

**Gambar 4.15 Desain Halaman Utama Admin**

#### **4.4.4.9 Desain Halaman Data Pengguna**

Desain halaman data pengguna memberikan tampilan data keseluruhan pengguna yang memiliki akses ke sistem. Terdapat menu tambah data pengguna jika admin ingin menambahkan data pengguna. Di halaman tambah data pengguna admin diminta untuk mengisi data berdasarkan form yang sudah ada. Berikut desain dari halaman data pengguna dan tambah data pengguna :

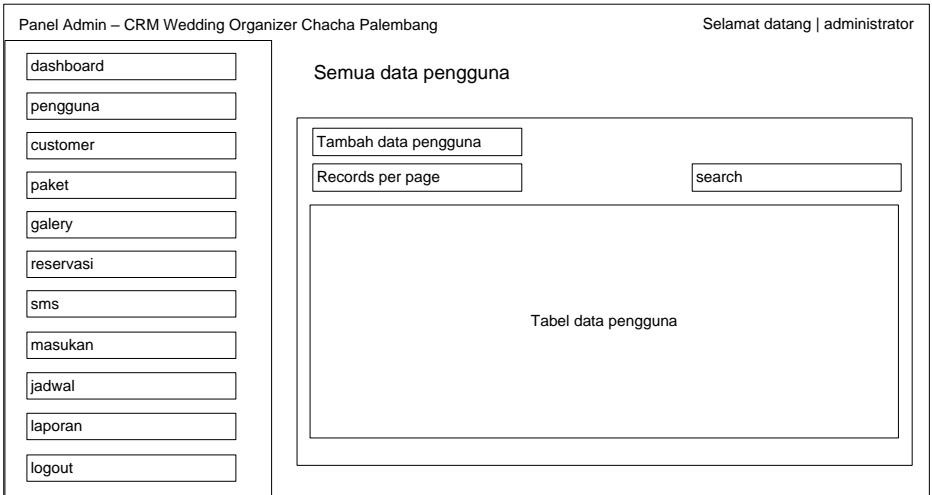

**Gambar 4.16 Desain Halaman Data Pengguna**

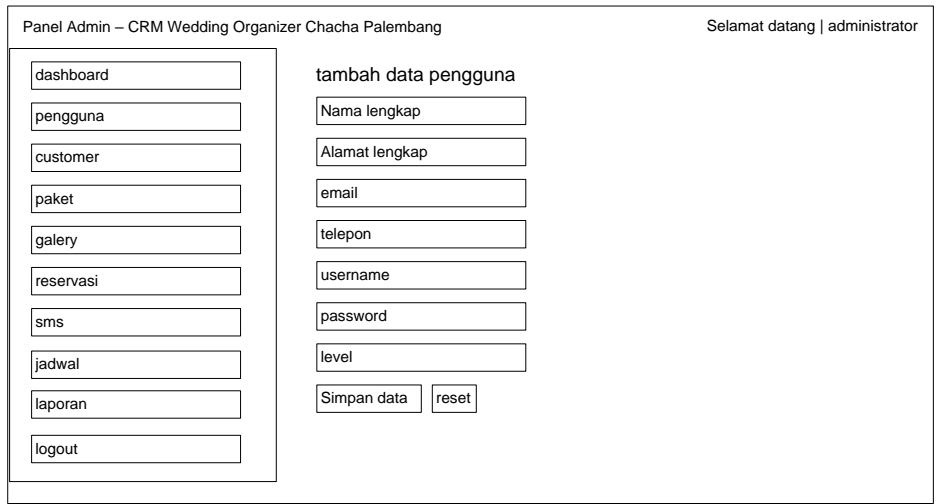

**Gambar 4.17 Desain Halaman Tambah Data Pengguna**

#### **4.4.4.10 Desain Halaman Data Paket**

Desain halaman data paket memberikan tampilan data keseluruhan paket yang ditawarkan oleh Chacha WO. Terdapat juga menu untuk mengedit paket dan

menambahkan paket. Berikut desain dari halaman data paket dan tambah data paket :

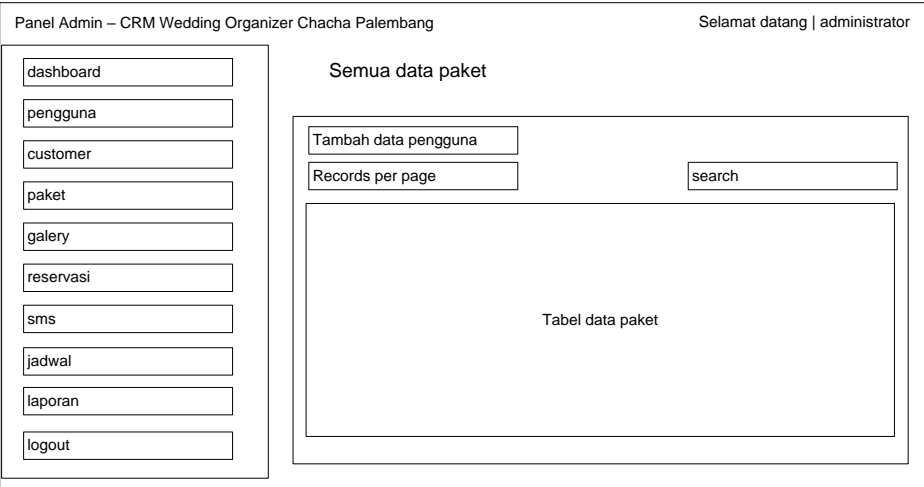

**Gambar 4.18 Desain Halaman Data Paket**

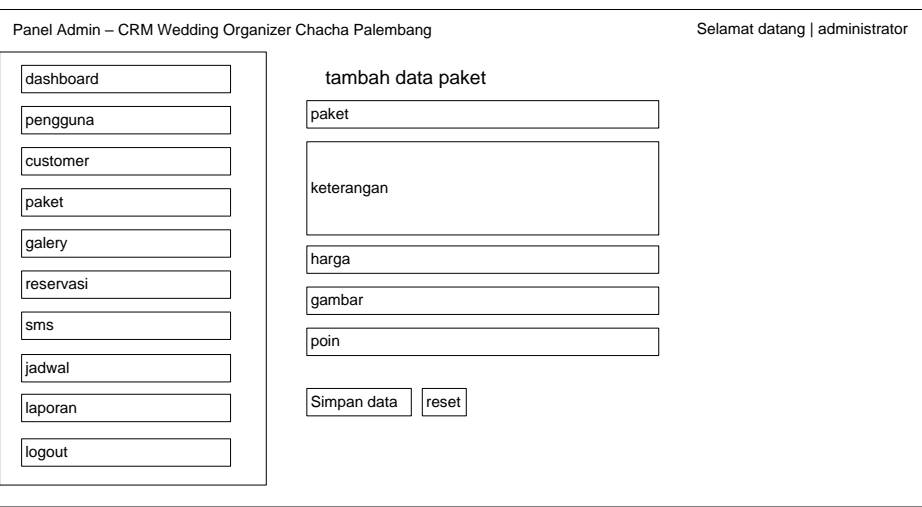

**Gambar 4.19 Desain Halaman Tambah Data Paket**

## **4.4.4.11 Desain Halaman Data Galery**

Desain halaman data galery memberikan tampilan data keseluruhan galery riwayat pesanan pelanggan. Terdapat menu tambah galery bagi admin untuk menambahkan galery. Berikut desain dari halaman data galery dan tambah data galery:

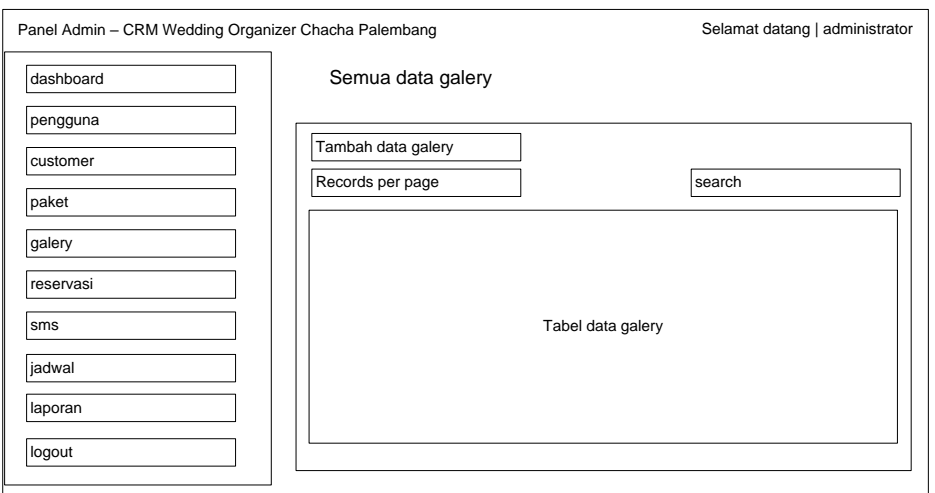

# **Gambar 4.20 Desain Halaman Data Galery**

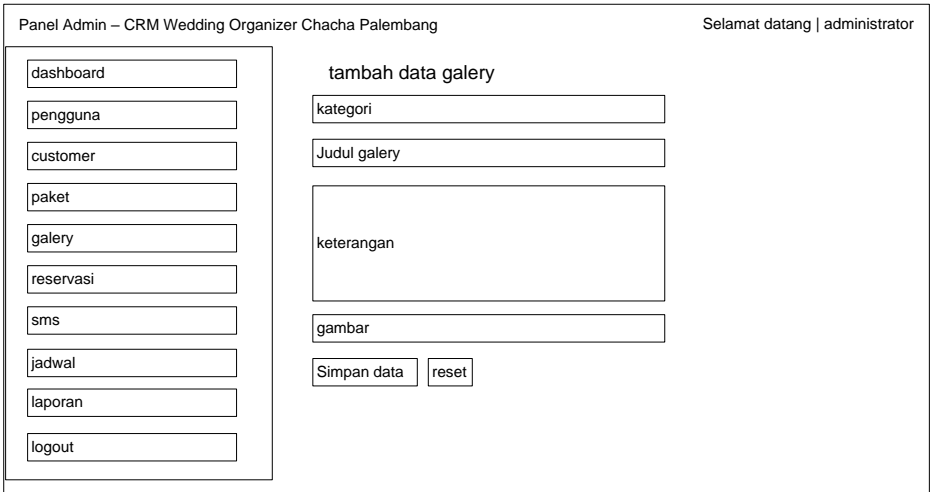

**Gambar 4.21 Desain Halaman Tambah Data Galery**

## **4.4.4.12 Desain Halaman Share Broadcast Message / SMS**

Desain halaman sms memberikan tampilan bagi admin untuk mengirim pesan promo kepada pelanggan dengan menggunakan data pelanggan yang sudah terdaftar. Sms akan terkirim ke seluruh pelanggan secara otomatis dengan menggunakan Gammu sebagai perantara untuk mengirimkan sms.

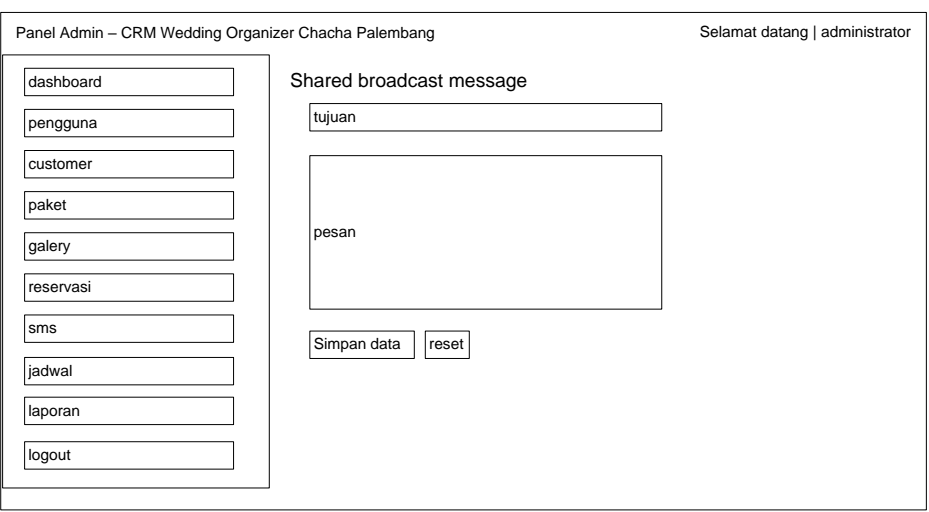

**Gambar 4.22 Desain Halaman SMS**

### **4.4.4.13 Desain Halaman Data kotak saran**

Desain halaman kotak saran memberikan tampilan bagi admin untuk melihat data saran dari pelanggan sebagai panduan untuk memperbaiki sistem yang kurang berkenan di hati pelanggan.

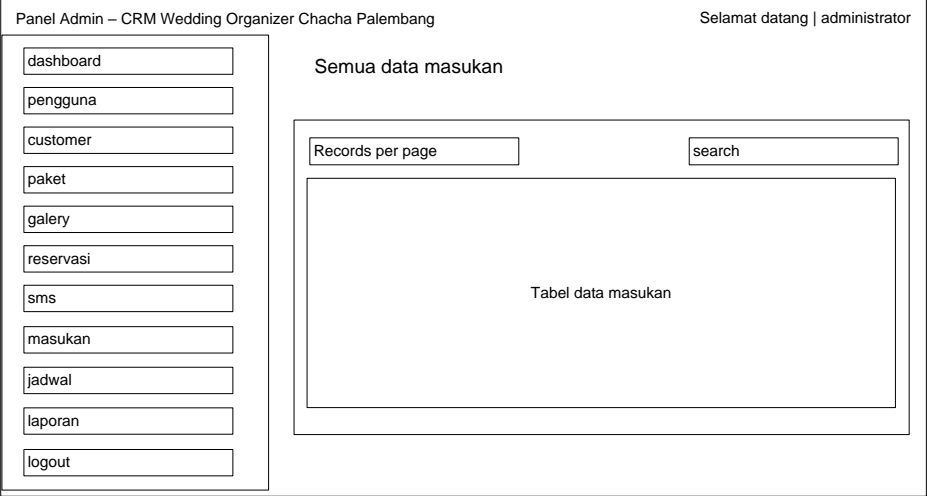

**Gambar 4.23 Desain Halaman Kotak Saran**

## **4.4.4.14 Desain Halaman Jadwal**

Desain halaman jadwal memberikan tampilan jadwal acara pesanan pelanggan. Jadwal acara yang ditampilkan hanya jika sudah dikonfirmasi pembayaran oleh admin, dan akan hilang jika admin sudah mengkonfirmasi jika acara sudah selesai.

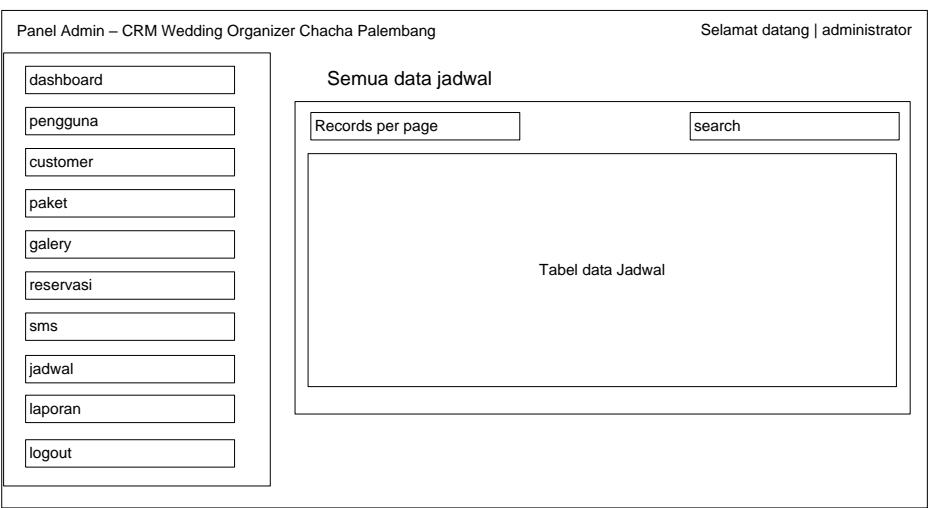

**Gambar 4.24 Desain Halaman Jadwal**

#### **4.4.4.15 Desain Halaman Laporan Pemesanan**

Desain halaman laporan pemesanan memberikan tampilan kepada admin untuk mencetak laporan berdasarkan tanggan yang dipilih. Laporan yang dicetak menghasilkan format pdf.

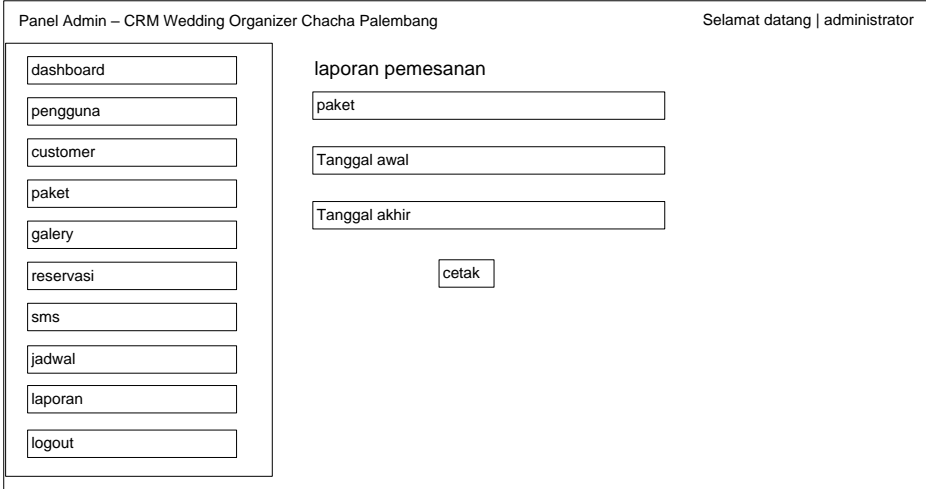

**Gambar 4.25 Desain Halaman Laporan Pemesanan**

# **4.4.4.16 Desain Halaman Pemesanan**

Desain halaman pemesanan memberikan tampilan kepada admin untuk mengelola data transaksi dari konsumen. Terdapat menu cetak nota pembayaran bagi konsumen yang sudah melakukan pembayaran. Menu detail transaksi digunakan untuk melihat rincian dari pesanan pelanggan, pembatalan pesanan,

verifikasi pembayaran dan verifikasi pemesanan setelah acara selesai. Jika admin melakukan verifikasi transaksi selesai maka ucapan terimakasih akan otomatis terkirim melalui sms ke pelanggan tersebut. berikut tampilan dari halaman pemesanan.

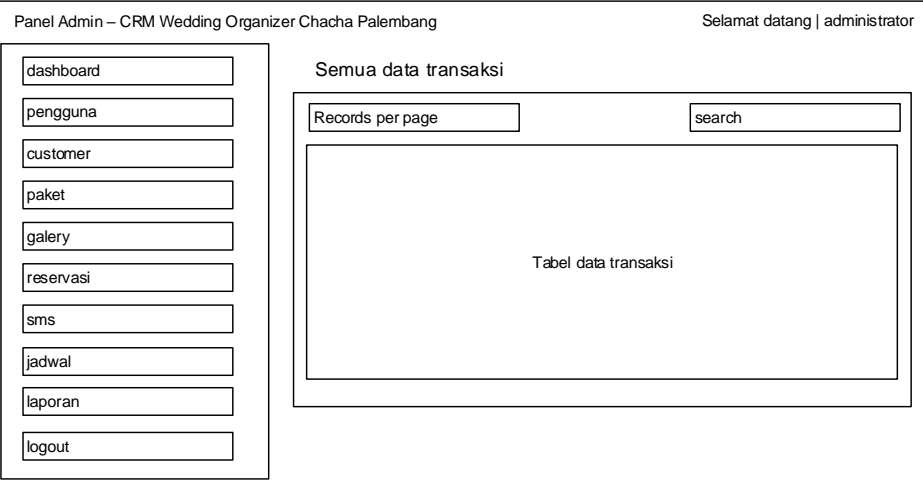

**Gambar 4.26 Desain Halaman Pemesanan**

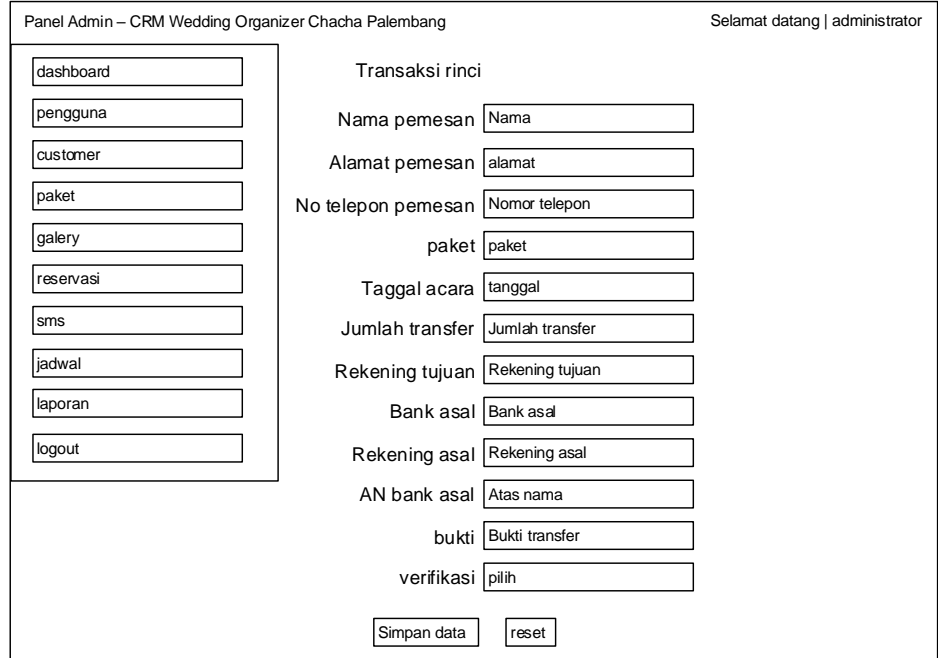

**Gambar 4.27 Desain Halaman Rincian Pesanan**

#### **4.4.4.17 Desain Halaman Pelanggan**

Desain halaman pelanggan memberikan tampilan kepada admin untuk mengelola data pelanggan yang sudah mendaftar. Terdapat menu hapus jika admin ingin menghapus pelanggan tersebut. berikut tampilan dari halaman pelanggan.

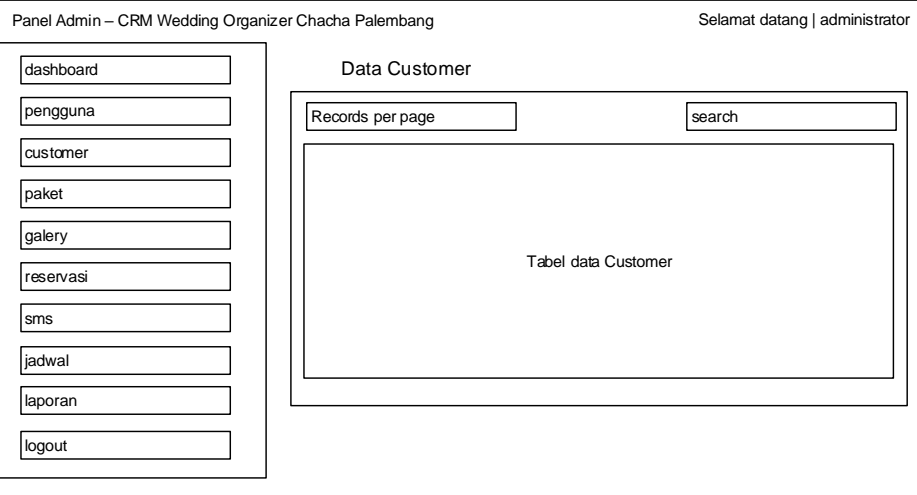

**Gambar 4.28 Desain Halaman Pelanggan**

### **4.5 Konstruksi**

Konstruksi merupakan tahapan yanng dilaksanakan selanjutnya, pengkodean program, implementasi dan melakukan pengujian atau testing terhadap Sistem Infomasi*Wedding Organizer* untuk memastikan bahwa sistem dapat digunakan dan sesuai dengan hasil analisa dan desain pada tahapan sebelumnya.

#### **4.5.1 Implementasi**

Berikut implementasi dari rancang bangun *customer relationship management* pada sistem informasi *wedding organizer* :

### **4.5.1.1 Tampilan Halaman Utama**

Halaman utama memberikan tampilan informasi terbaru dan memiliki beberapa pilihan menu yang dapat diakses oleh pelanggan, yaitu paket, galeri, saran kritik, reservasi, konfirmasi pembayaran DP, konfirmasi pembayaran pelunasan, registrasi dan login. Seperti yang ditampilkan pada gambar berikut:

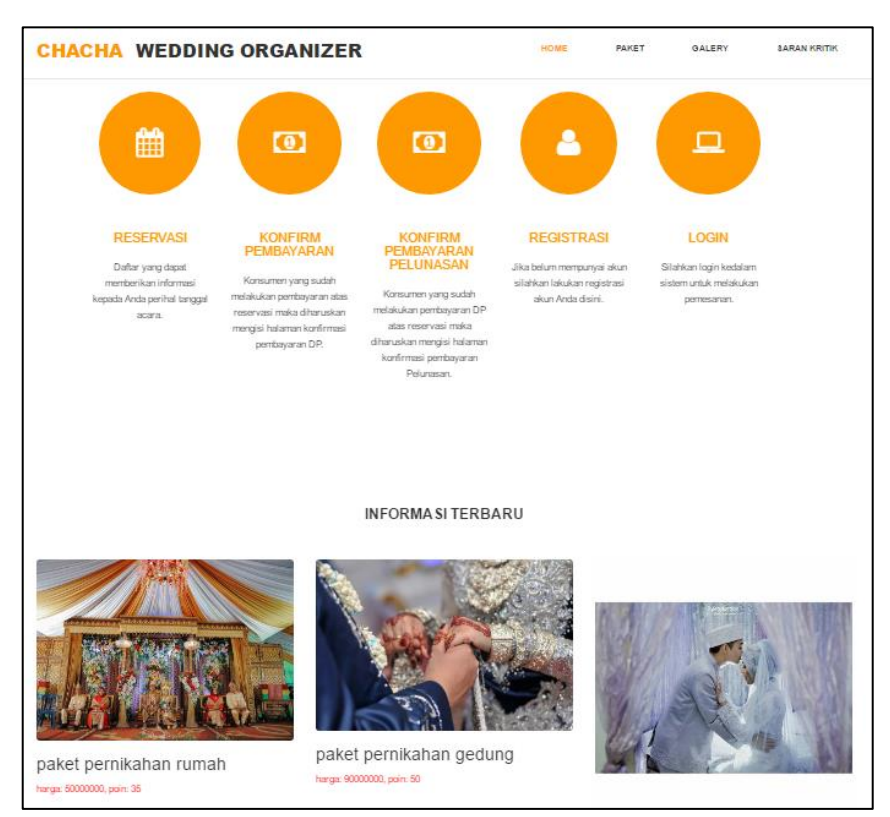

**Gambar 4.29 Tampilan Halaman Utama**

# **4.5.1.2 Tampilan Halaman** *Registrasi*

Halaman *registrasi* memberikan tampilan *form* yang harus diisi oleh pelanggan yang ingin mendaftar. Form tersebut berupa nama, alamat, nomor telepon, email, username dan password yang digunakan untuk login. Berikut merupakan tampilan *form registrasi:*

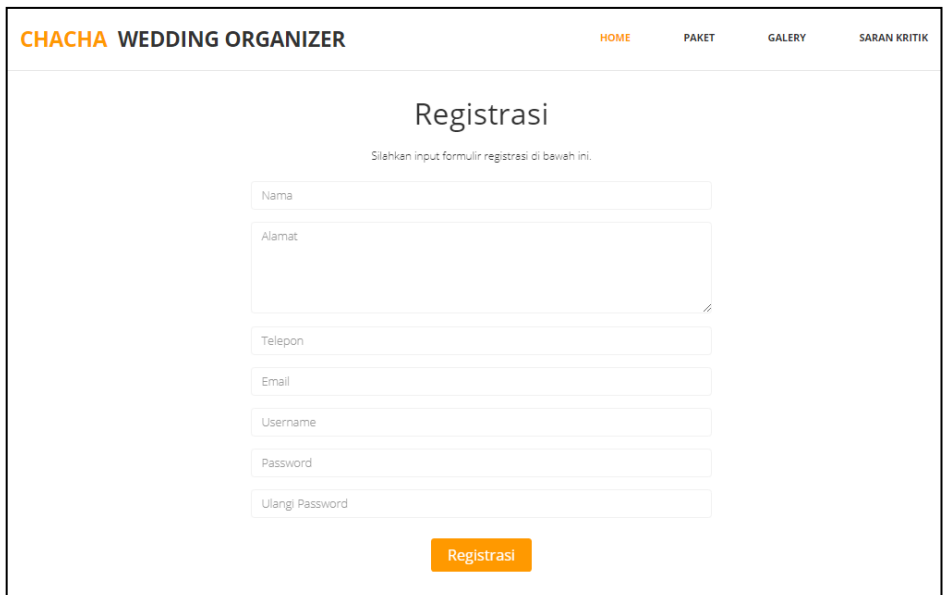

**Gambar 4.30 Tampilan Halaman** *Registrasi*

# **4.5.1.3 Tampilan Halaman Login**

Halaman login memberikan tampilan *username* dan *password* yang dapat diisi oleh pelanggan yang sudah mendaftar, agar dapat melakukan pemesanan. Berikut adalah tampilan halaman login:

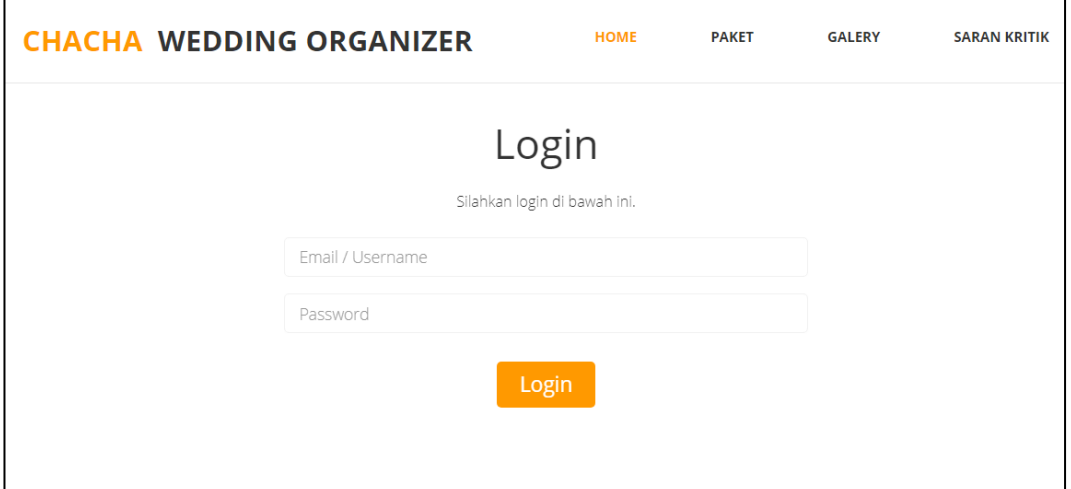

**Gambar 4.31 Tampilan Halaman Login**

### **4.5.1.4 Tampilan Halaman Utama** *Member*

Halaman utama *member* memberikan tampilan informasi terbaru dan memiliki beberapa pilihan menu yang dapat diakses oleh *member*, yaitu paket, galeri, saran kritik, reservasi, konfirmasi pembayaran, profil *customer* dan *history*. Seperti yang ditampilkan pada gambar berikut:

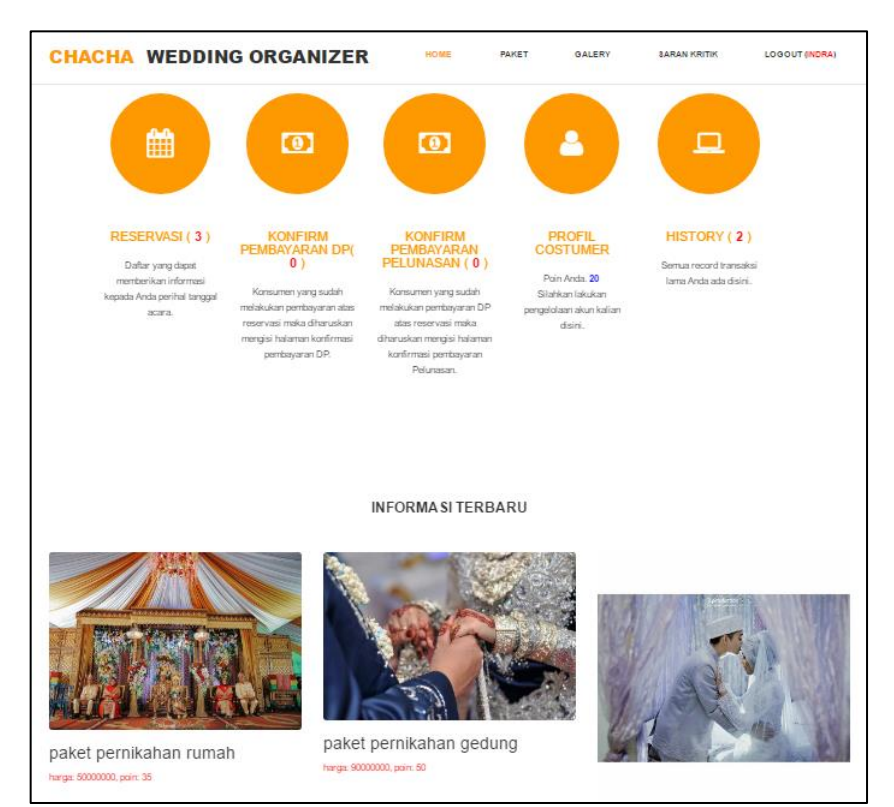

**Gambar 4.32 Tampilan Halaman Utama Member**

## **4.5.1.5 Tampilan Halaman Paket**

Halaman paket memberikan tampilan pilihan paket yang ditawarkan oleh Chacha WO kepada pelanggan dan terdapat menu cari untuk memudahkan pelanggan mencari paket yang diinginkan. Pelanggan dapat memesan paket jika sudah melakukan login ke sistem. Berikut merupakan tampilan halaman paket:

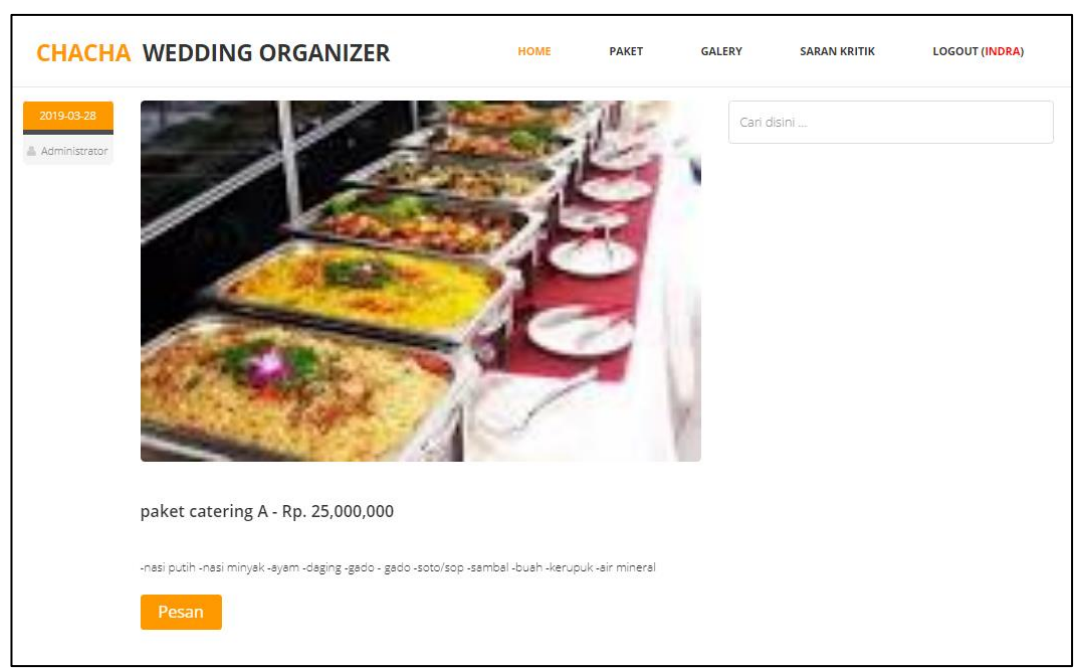

**Gambar 4.33 Tampilan Halaman Paket**

## **4.5.1.6 Tampilan Halaman Konfirmasi Pesanan**

Halaman konfirmasi pesanan memberikan tampilan untuk pelanggan mengkonfirmasi pemesanan paket dengan menentukan tanggal acara, mengisi permintaan khusus dan konfirmasi penggunaan poin. Poin ditukar dengan potongan harga langsung pada saat pemesanan dengan maksimal potongan 30% dari harga total. Berikut tampilan halaman konfirmasi pesanan:

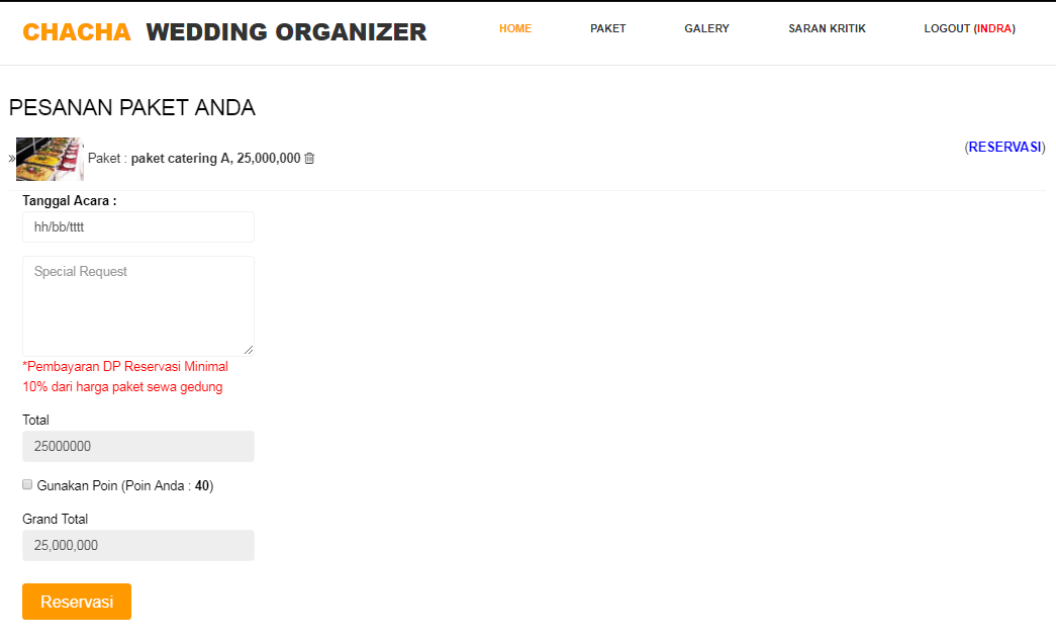

**Gambar 4.34 Tampilan Halaman Konfirmasi Pesanan**

# **4.5.1.7 Tampilan Halaman Konfirmasi Pembayaran DP**

Halaman konfirmasi pembayaran DP memberikan tampilan kepada pelanggan untuk menginput data pembayaran DP yang sudah ditransfer. Jika pelanggan belum melakukan pembayaran maka notifikasi pembayaran akan dikirim melalui *e-mail* ke pelangan 1 hari setelah pemesanan dilakukan. Jika dalam 2 hari pelanggan belum membayar DP maka pesanan dianggap batal dan akan otomatis terhapus dari database. Berikut tampilan halaman konfirmasi pembayaran DP:

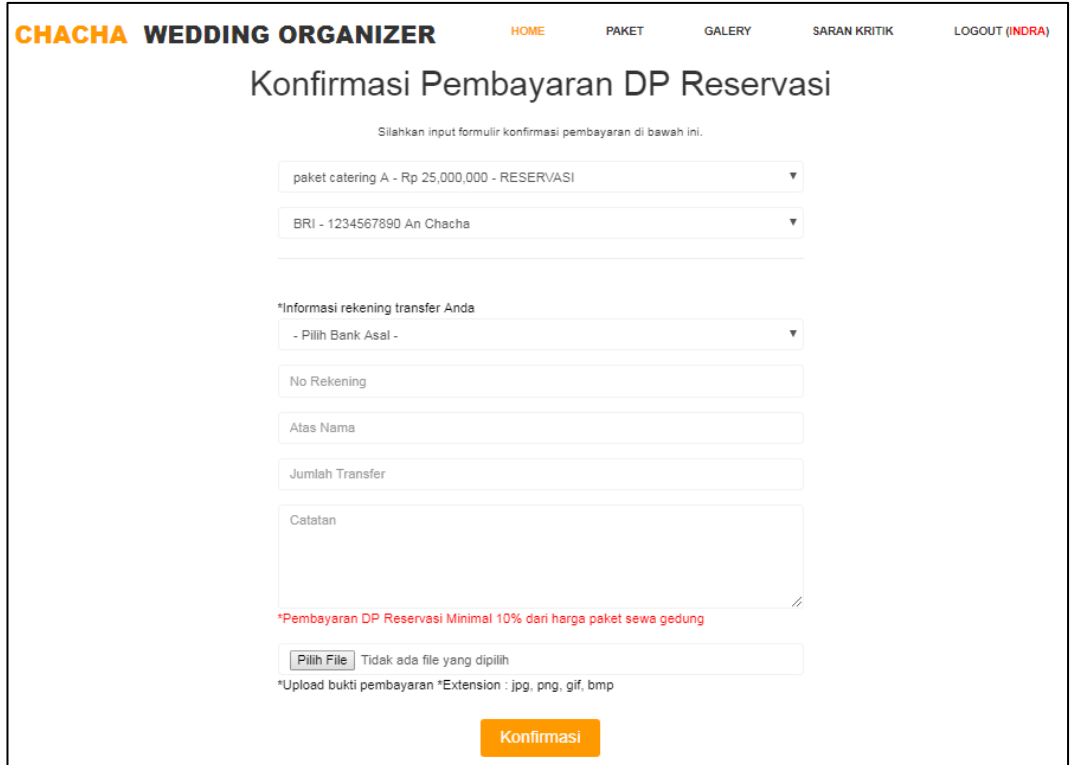

**Gambar 4.35 Tampilan Halaman Konfirmasi Pembayaran DP**

# **4.5.1.8 Tampilan Halaman Galeri**

Halaman galeri memberikan tampilan riwayat pesanan pelanggan sebagai pertimbangan konsumen dalam menentukan paket yang ingin dipesan, dan terdapat beberapa pilihan kategori acara yang sudah selesai dilaksanakan. Berikut tampilan halaman galeri:

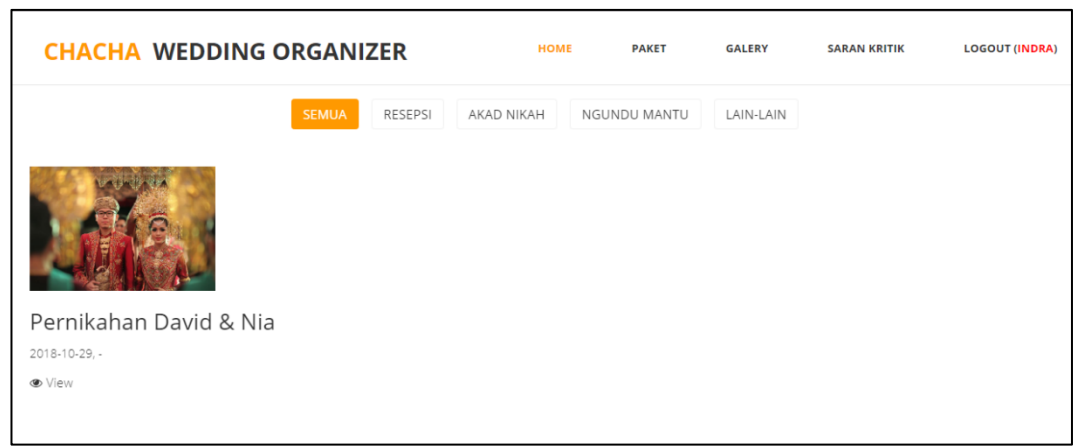

**Gambar 4.36 Tampilan Halaman Galeri**

# **4.5.1.9 Tampilan Halaman Kotak Saran**

Halaman kotak saran memberikan tampilan bagi pelanggan yang ingin memberi saran kepada Chacha WO.

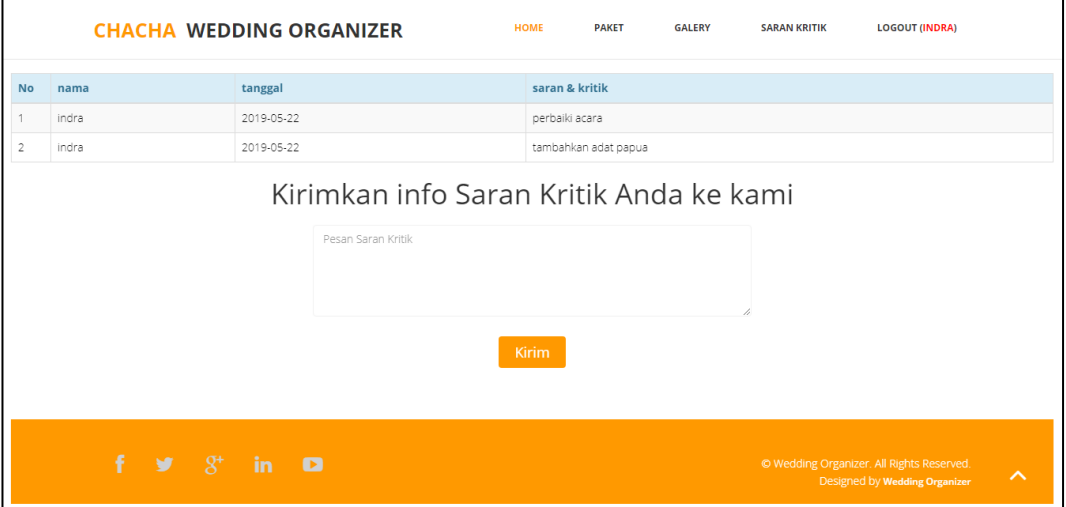

**Gambar 4.37 Tampilan Halaman Kotak Saran** 

# **4.5.1.10 Tampilan Halaman Profil** *Customer*

Halaman profil *customer* memberikan tampilan data pelanggan yang sudah terdaftar, jika pelanggan ingin merubah *password* maka harus mengisi kolom *password* baru kemudian klik *button* edit. Berikut tampilan halaman profil *customer:*

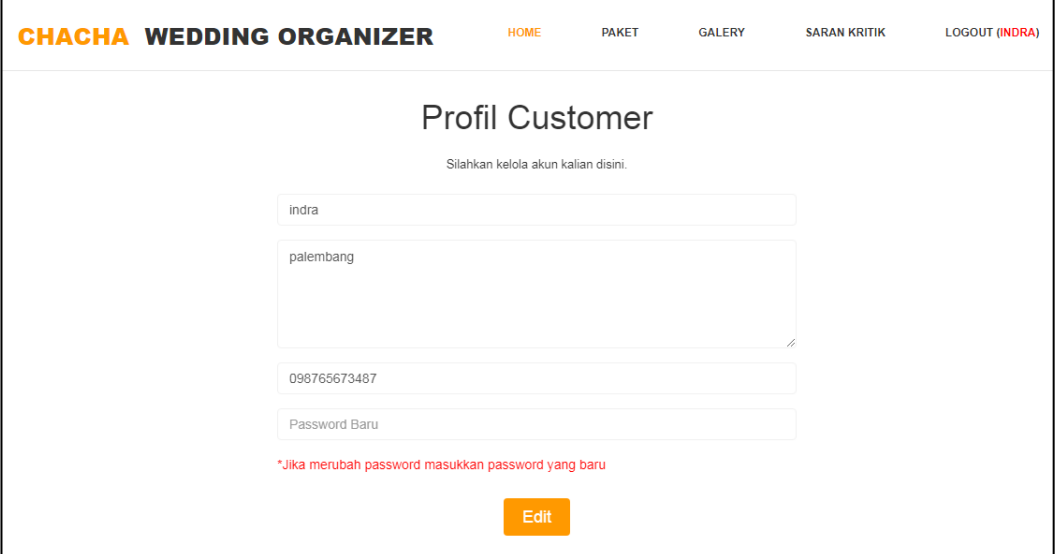

**Gambar 4.38 Tampilan Halaman Profil Customer**

# **4.5.1.11 Tampilan Halaman** *History*

Halaman *history* memberikan tampilan riwayat dan status pesanan yang

dilakukan pelanggan. Status pesanan akan tampil sesuai dengan pesanan

pelanggan tersebut. Berikut tampilan halaman *history:*

| <b>CHACHA WEDDING ORGANIZER</b>                    | <b>HOME</b> | <b>PAKET</b> | <b>GALERY</b> | <b>SARAN KRITIK</b> | <b>LOGOUT (INDRA)</b> |
|----------------------------------------------------|-------------|--------------|---------------|---------------------|-----------------------|
|                                                    |             |              |               |                     |                       |
| <b>HISTORY</b>                                     |             |              |               |                     |                       |
| »Paket: paket catering A. Tgl Reserv: 2019-05-31 - |             |              |               |                     | (CANCEL)              |
| »Paket: paket catering A, Tgl Reserv: 2019-05-16 - |             |              |               |                     | (CANCEL)              |
| »Paket: paket catering A, Tgl Reserv: 2019-05-19 - |             |              |               |                     | (TRANSAKSI SELESAI)   |
| »Paket : paket catering A, Tgl Reserv : -          |             |              |               |                     | (RESERVASI)           |

**Gambar 4.39 Tampilan Halaman** *History*

### **4.5.1.12 Tampilan Halaman Konfirmasi Pembayaran Pelunasan**

Halaman konfirmasi pembayaran pelunsan memberikan tampilan kepada pelanggan untuk menginput data pembayaran pelunasan yang sudah ditransfer maksimal 3 hari setelah acara selesai. Berikut tampilan halaman konfirmasi pembayaran pelunasan:

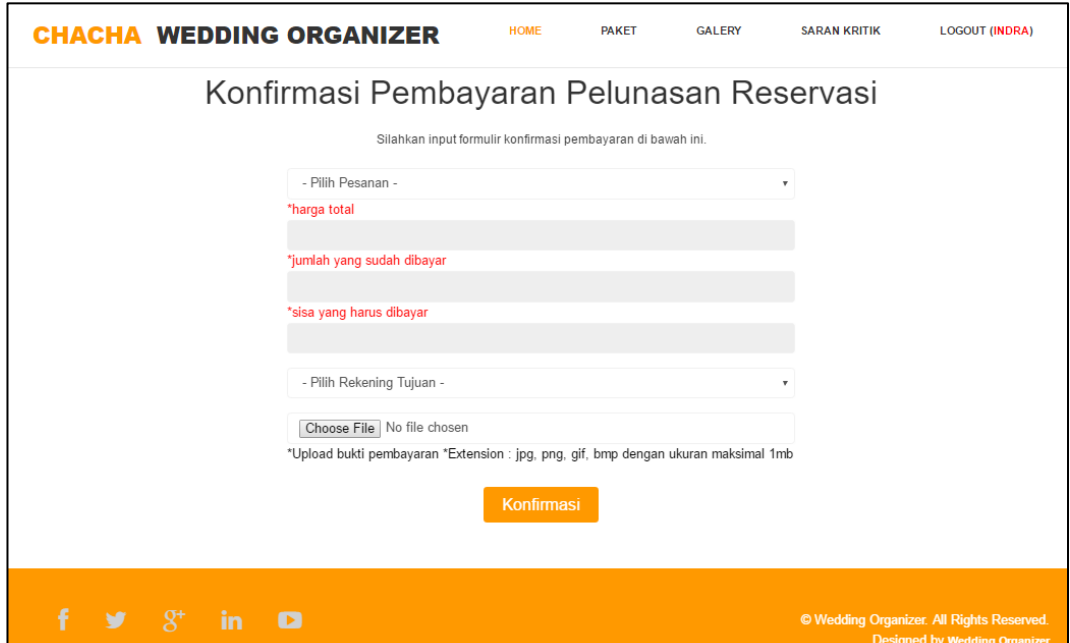

**Gambar 4.40 Tampilan Halaman Konfirmasi Pembayaran Pelunasan**

# **4.5.1.13 Tampilan Halaman Utama Admin**

Halaman utama admin memberikan tampilan beberapa menu yang dapat diakses oleh admin , yaitu data pengguna, data customer, data masukan, data paket, data *galery,* data *reservasi,* dan laporan. Berikut tampilan halaman utama admin:

| Panel Admin - CRM Wedding Organizer Chacha Palembang | Selamat Datang ! Administrator =                                                                                                    |                    |               |              |            |
|------------------------------------------------------|----------------------------------------------------------------------------------------------------|--------------------|---------------|--------------|------------|
| $\Box$ Dashboard                                     | <b>Selamat Datang Administrator</b><br>Monitoring, Silahkan Mengelola Semua Data yang ada Melalui menu-menu yang telah tersedia di bawah ini : |                    |               |              |            |
| <b>2</b> Pengguna                                    |                                                                                                    |                    |               |              |            |
| <b>22</b> Costumer                                   |                                                                                                    |                    |               |              |            |
| $\blacktriangleright$ Paket                          |                                                                                                    |                    |               |              |            |
| Galery                                               | Dashboard                                                                                                    | Data Pengguna      | Data Costumer | Data masukan | Data Paket |
| E Reservasi                                          |                                                                                                    |                    |               |              |            |
| $\blacksquare$ SMS                                   |                                                                                                    |                    |               |              |            |
| <b>Masukan</b>                                       |                                                                                                    |                    |               |              |            |
| <b>ED</b> Jadwal                                     | <b>Data Galery</b>                                                                                                    | Data Reservasi (2) | Laporan       | Logout       |            |
| <b>Laporan</b>                                       |                                                                                                    |                    |               |              |            |
| <b>A</b> Logout                                      |                                                                                                    |                    |               |              |            |

**Gambar 4.41 Tampilan Halaman Utama Admin**

# **4.5.1.14 Tampilan Halaman Data Pengguna**

Halaman data pengguna menampilkan seluruh data pengguna yang terdaftar dalam sistem dan terdapat menu tambahkan data pengguna bagi admin untuk menambahkan data pengguna. Berikut tampilan data pengguna dan tambahkan pengguna:

|                       | Panel Admin - CRM Wedding Organizer Chacha Palembang                    |                             |               |                            |  |                    |  |          |               | Selamat Datang   Administrator = |      |
|-----------------------|-------------------------------------------------------------------------|-----------------------------|---------------|----------------------------|--|--------------------|--|----------|---------------|----------------------------------|------|
| $\Box$ Dashboard      |                                                                         | Semua Data Pengguna         |               |                            |  |                    |  |          |               |                                  |      |
| <b>&amp;</b> Pengguna |                                                                         | + Tambahkan Data Pengguna   |               |                            |  |                    |  |          |               |                                  |      |
| <b>Costumer</b>       | 10                                                                      | v records per page          |               |                            |  |                    |  | Search:  |               |                                  |      |
| $\sqrt{ }$ Paket      | <b>No</b>                                                               | Nama Pengguna               | $\Rightarrow$ | Alamat                     |  | $\div$ Email       |  | Level    | $\Rightarrow$ | <b>Action</b>                    |      |
| Galery                |                                                                         | Administrator               |               | Jln.yasin salmah Palembang |  | indra@gmail.com    |  | admin    |               | ✓                                |      |
| $\equiv$ Reservasi    | $\overline{2}$                                                          | indra                       |               | palembang                  |  | indra@gmail.com    |  | Member   |               | v                                |      |
| $\sum$ SMS            | 3                                                                       | pimpinan                    |               | palembang                  |  | pimpinan@gmail.com |  | Pimpinan |               | ✓                                |      |
| • Masukan             |                                                                         | Showing 1 to 3 of 3 entries |               |                            |  |                    |  |          | Previous      |                                  | Next |
| <b>FFF</b> Jadwal     |                                                                         |                             |               |                            |  |                    |  |          |               |                                  |      |
| <b>Caption</b>        | @ Panel Admin - CRM Chacha Wedding Organizer Palembang, 2019<br>$9 + 8$ |                             |               |                            |  |                    |  |          |               |                                  |      |
| Logout                |                                                                         |                             |               |                            |  |                    |  |          |               |                                  |      |

**Gambar 4.42 Tampilan Halaman Data Pengguna**

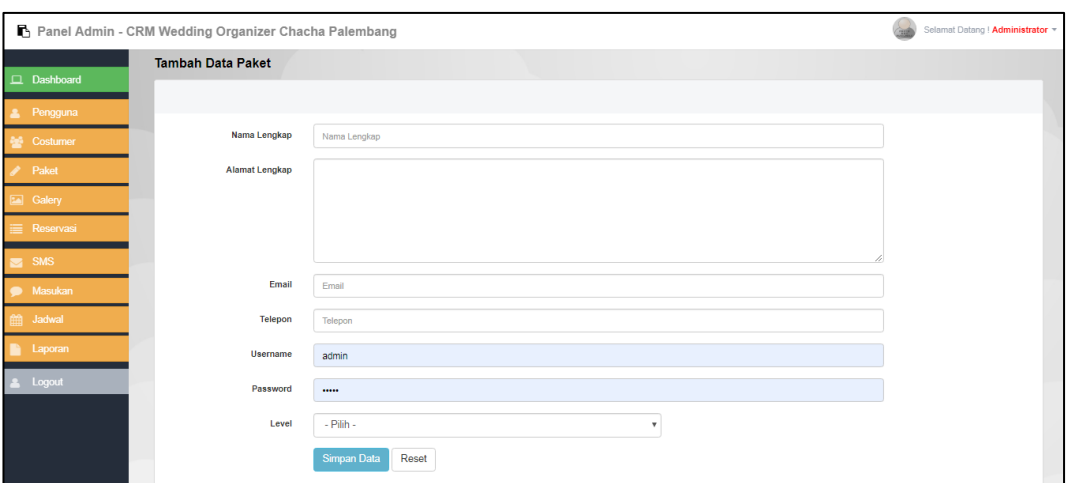

**Gambar 4.43 Tampilan Halaman TambahkanData Pengguna**

## **4.5.1.15 Tampilan Halaman Data** *Customer*

Halaman data *customer* menampilkan seluruh data *customer* yang terdaftar dalam sistem. Admin dapat melakukan hapus data jika diperlukan. Berikut tampilan data *customer*:

|                             | Selamat Datang ! Administrator *<br>Panel Admin - CRM Wedding Organizer Chacha Palembang |                             |  |                                                              |  |                |              |                |               |                        |  |
|-----------------------------|------------------------------------------------------------------------------------------|-----------------------------|--|--------------------------------------------------------------|--|----------------|--------------|----------------|---------------|------------------------|--|
| $\Box$ Dashboard            | <b>Data Costumer</b>                                                                     |                             |  |                                                              |  |                |              |                |               |                        |  |
| Pengguna<br>A.              | 10                                                                                       | v records per page          |  |                                                              |  |                |              | <b>Search:</b> |               |                        |  |
| <b>Execution</b> Costumer   | <b>No</b>                                                                                | Nama Lengkap                |  | $\div$ Alamat                                                |  | $\div$ Telepon | $\triangleq$ | Poin           | $\Rightarrow$ | Action                 |  |
| $\blacktriangleright$ Paket | 1                                                                                        | indra                       |  | palembang                                                    |  | 098765673487   |              | $\mathbf{0}$   |               | 會                      |  |
| Galery                      |                                                                                          | Showing 1 to 1 of 1 entries |  |                                                              |  |                |              |                | Previous      | Next<br>$\overline{1}$ |  |
| Reservasi                   |                                                                                          |                             |  | @ Panel Admin - CRM Chacha Wedding Organizer Palembang, 2019 |  |                |              |                |               |                        |  |
| $\sum$ SMS                  |                                                                                          |                             |  | $9 + 8$                                                      |  |                |              |                |               |                        |  |
| • Masukan                   |                                                                                          |                             |  |                                                              |  |                |              |                |               |                        |  |
| diffi Jadwal                |                                                                                          |                             |  |                                                              |  |                |              |                |               |                        |  |
| Laporan                     |                                                                                          |                             |  |                                                              |  |                |              |                |               |                        |  |
| <b>A</b> Logout             |                                                                                          |                             |  |                                                              |  |                |              |                |               |                        |  |

**Gambar 4.44 Tampilan Halaman Data** *Customer*

#### **4.5.1.16 Tampilan Halaman Data Paket**

Halaman data paket menampilkan seluruh data paket yang yang ditawarkan oleh chacha WO. Admin dapat melakukan menambahkan data paket dengan masuk ke menu tambahkan data paket dan juga dapat mengedit dan menghapus data paket yang diinginkan. Berikut tampilan data paket dan tambahkan data paket:

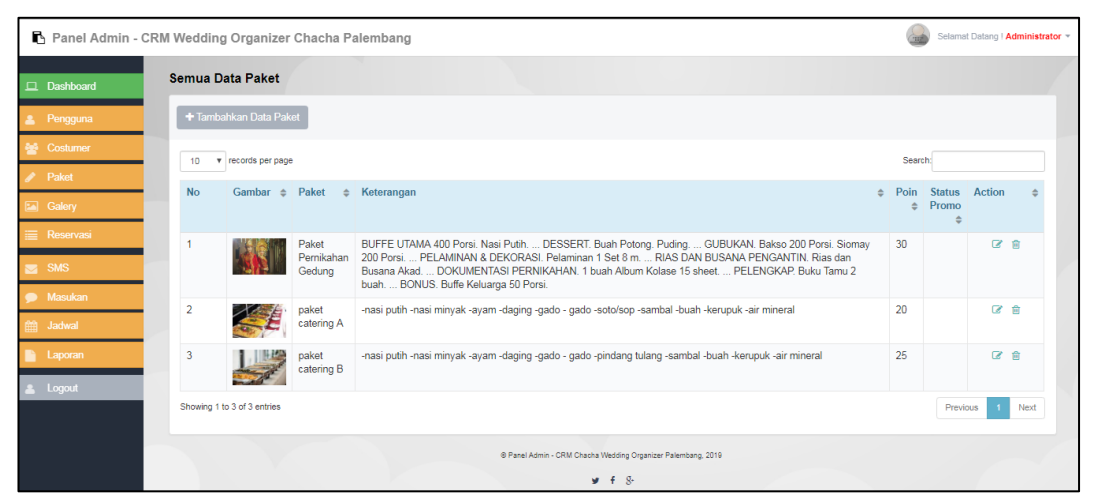

**Gambar 4.45 Tampilan Halaman Data Paket**

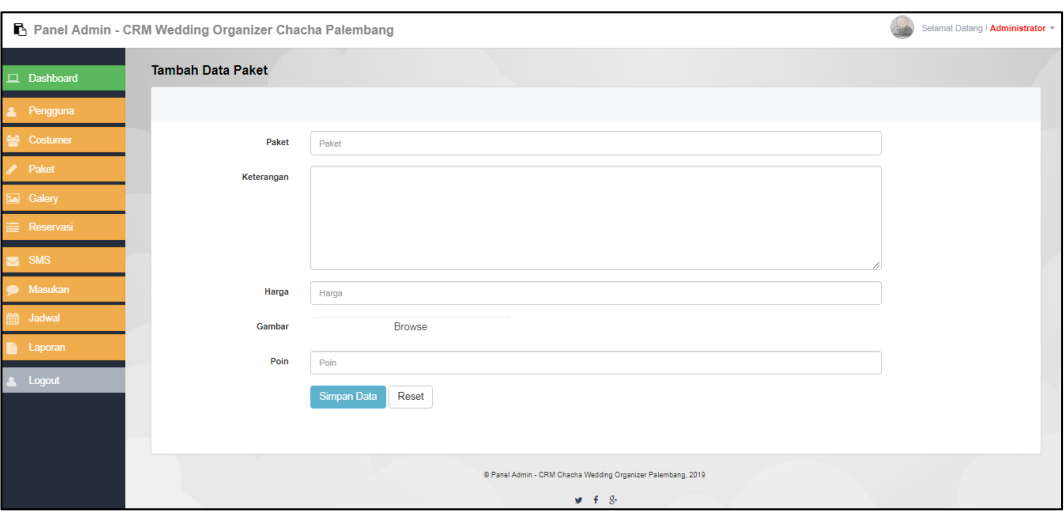

**Gambar 4.46 Tampilan Halaman Tambahkan Data Paket**

### **4.5.1.17 Tampilan Halaman** *Galery*

Halaman data *galery* menampilkan seluruh data *galery* riwayat pesanan pelanggan. Admin dapat melakukan menambahkan data *galery* dengan masuk ke menu tambahkan data *galery* dan juga dapat mengedit dan menghapus data *galery* yang diinginkan. Berikut tampilan data *galery* dan tambahkan data *galery*:

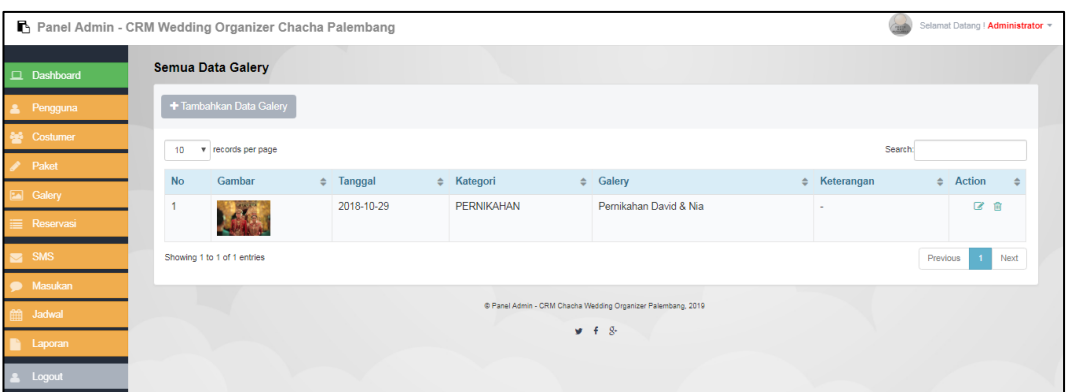

**Gambar 4.47 Tampilan Halaman Data** *Galery*

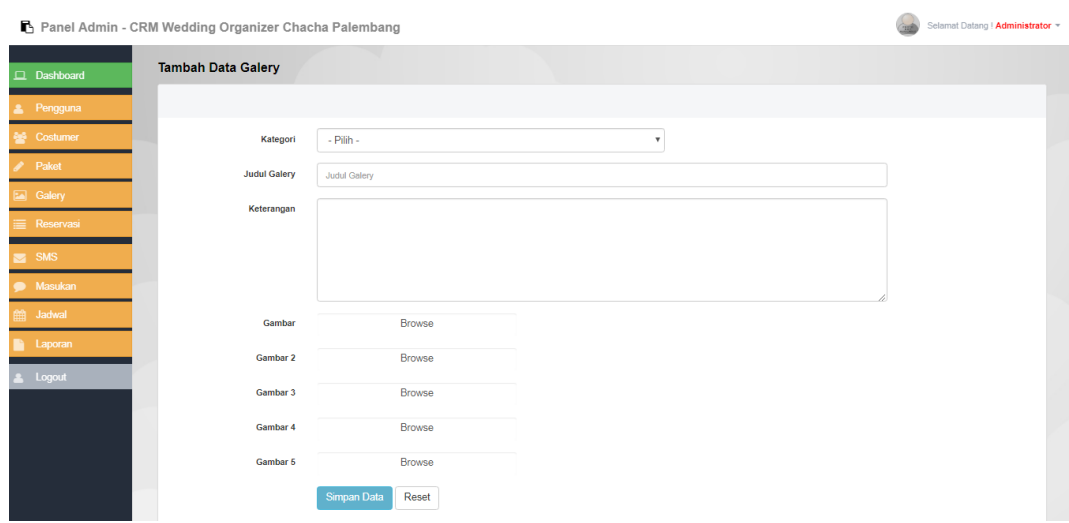

**Gambar 4.48 Tampilan Halaman Tambahkan Data** *Galery*

# **4.5.1.18 Tampilan Halaman** *Reservasi*

Halaman *reservasi* menampilkan seluruh data *reservasi* pelanggan. Admin dapat melakukan cetak kwitansi pembayaran berdasarkan pesanan pelanggan, melakukan verifikasi pesanan pelanggan dan menghapus data pesanan yang diinginkan. Pada menu detail pesanan admin dapat melakukan verifikasi pembayaran, batalkan pesanan, dan verifikasi transaksi selesai. Jika admin melakukan verifikasi transaksi selesai maka ucapan terimakasih akan dikirim otomatis melalui sms ke pelanggan tersebut. Berikut tampilan halaman *reservasi* dan verifikasi pesanan pelanggan:

|                                                    | Panel Admin - CRM Wedding Organizer Chacha Palembang                    |                                   |                            |                                      |             |                |              |                        |  |                                                                  | Selamat Datang   Administrator = |                     |      |
|----------------------------------------------------|-------------------------------------------------------------------------|-----------------------------------|----------------------------|--------------------------------------|-------------|----------------|--------------|------------------------|--|------------------------------------------------------------------|----------------------------------|---------------------|------|
| $\Box$ Dashboard                                   |                                                                         | Semua Data Transaksi              |                            |                                      |             |                |              |                        |  |                                                                  |                                  |                     |      |
| Pengguna<br>A.                                     | 10<br>$\boldsymbol{\mathrm{v}}$                                         | records per page                  |                            |                                      |             |                |              |                        |  | Search:                                                          |                                  |                     |      |
| <b>Big</b> Costumer<br>$\blacktriangleright$ Paket | <b>No</b>                                                               | <b>ID Pesanan</b>                 | <b>Tanggal Acara</b>       | Paket<br>$\triangleq$                | $\triangle$ | Nama Costumer  | $\triangleq$ | Pembayaran             |  | <b>Status</b>                                                    | $\triangle$                      | Action              |      |
| Galery                                             | 1<br>$\overline{a}$                                                     | 32<br>32                          | 24 Mei 2019<br>24 Mei 2019 | paket catering A<br>paket catering B |             | indra<br>indra |              | 8,000,000<br>8,000,000 |  | KONFIRMASI PEMBAYARAN DITERIMA<br>KONFIRMASI PEMBAYARAN DITERIMA |                                  | <b>A</b> 2 8<br>日区自 |      |
| <b>E</b> Reservasi                                 | 3                                                                       | 30                                | 19 Mei 2019                | paket catering A                     |             | indra          |              | 9.090.909              |  | <b>TRANSAKSI SELESAI</b>                                         |                                  | 自己自                 |      |
| $S = SMS$                                          | 4                                                                       | 29                                | 16 Mei 2019                | paket catering A                     |             | indra          |              | 234,899                |  | CANCEL                                                           |                                  | <b>A</b> Z 自        |      |
| <b>Masukan</b><br>  Hill Jadwal                    | 5                                                                       | 28<br>Showing 1 to 5 of 5 entries | 31 Mei 2019                | paket catering A                     |             | indra          |              | 1,000,000              |  | CANCEL                                                           | Previous                         | A B<br>$\mathbf{1}$ | Next |
| <b>Laporan</b>                                     |                                                                         |                                   |                            |                                      |             |                |              |                        |  |                                                                  |                                  |                     |      |
| 2 Loqout                                           | @ Panel Admin - CRM Chacha Wedding Organizer Palembang, 2019<br>$9 + 8$ |                                   |                            |                                      |             |                |              |                        |  |                                                                  |                                  |                     |      |

**Gambar 4.49 Tampilan Halaman Data** *Reservasi*

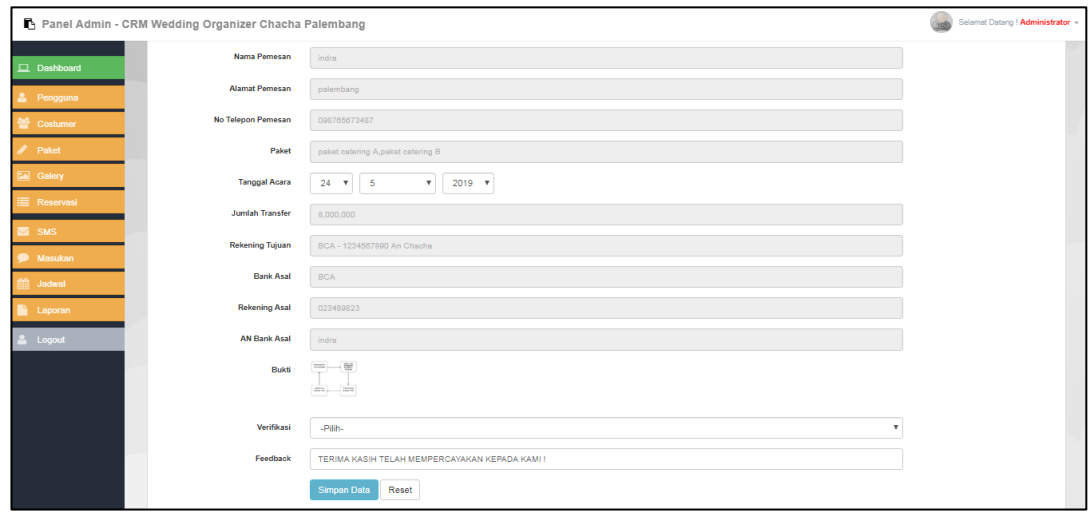

**Gambar 4.50 Tampilan Halaman***Verifikasi* **Pesanan**

# **4.5.1.19 Tampilan Halaman SMS**

Halaman *broadcast message* memberikan tampilan kepada admin jika ingin menawarkan promo kepada pelanggan melalui sms. *Broadcast message*  akan otomatis terkirim kepada seluruh pelanggan yang sudah terdaftar. Berikut tampilan halaman SMS:

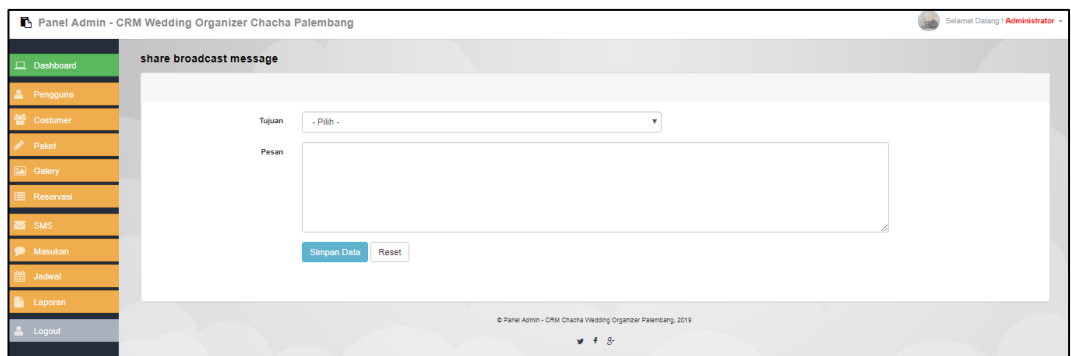

**Gambar 4.51 Tampilan Halaman SMS**

### **4.5.1.20 Tampilan Halaman Kotak Saran**

Halaman kotak saran menampilkan seluruh data saran dari pelanggan. Berikut tampilan halaman kotak saran:

|                     | Panel Admin - CRM Wedding Organizer Chacha Palembang |             |                          | Selamat Datang ! Administrator = |
|---------------------|------------------------------------------------------|-------------|--------------------------|----------------------------------|
| $\Box$ Dashboard    | v records per page<br>10                             |             |                          | Search:                          |
| 2 Pengguna          | <b>No</b><br>nama                                    | $e$ tanggal | $\approx$ saran & kritik |                                  |
| <b>警</b> Costumer   | indra<br>1                                           | 2019-05-22  | perbaiki acara           |                                  |
|                     | indra<br>$\overline{2}$                              | 2019-05-22  | tambahkan adat papua     |                                  |
| $\mathscr{P}$ Paket | Showing 1 to 2 of 2 entries                          |             |                          | Previous<br>Next                 |
| Galery              |                                                      |             |                          |                                  |
| <b>E</b> Reservasi  |                                                      |             |                          |                                  |
| $\sum$ SMS          |                                                      |             |                          |                                  |
| Masukan             |                                                      |             |                          |                                  |
| <b>fff</b> Jadwal   |                                                      |             |                          |                                  |
| <b>Laporan</b>      |                                                      |             |                          |                                  |
| & Logout            |                                                      |             |                          |                                  |

**Gambar 4.52 Tampilan Halaman Kotak Saran**

## **4.5.1.21 Tampilan Halaman Jadwal**

Halaman jadwal menampilkan seluruh data jadwal pesanan pelanggan yang sudah diverifikasi pembayaran diterima oleh admin, dan jika admin sudah verifikasi acara sudah selesai maka jadwal akan otomatis update. Berikut tampilan halaman jadwal:

|                              | Panel Admin - CRM Wedding Organizer Chacha Palembang |                                                                         |              | Selamat Datang ! Administrator = |
|------------------------------|------------------------------------------------------|-------------------------------------------------------------------------|--------------|----------------------------------|
| $\Box$ Dashboard             | Semua Data Jadwal                                    |                                                                         |              |                                  |
| Pengguna                     |                                                      |                                                                         |              |                                  |
| <b>警</b> Costumer            | 10<br>v records per page                             |                                                                         |              | Search:                          |
| Paket                        | <b>No</b><br>Tanggal<br>24 Mei 2019                  | Member / Pelanggan<br>$\Rightarrow$<br>indra                            | ♦ Keterangan |                                  |
| Galery                       | Showing 1 to 1 of 1 entries                          |                                                                         |              | Previous<br>1 Next               |
| Reservasi                    |                                                      |                                                                         |              |                                  |
| $\overline{\phantom{a}}$ SMS |                                                      | O Panel Admin - CRM Chacha Wedding Organizer Palembang, 2019<br>$9 + 8$ |              |                                  |
| Masukan                      |                                                      |                                                                         |              |                                  |
| Jadwal                       |                                                      |                                                                         |              |                                  |
| Laporan                      |                                                      |                                                                         |              |                                  |
| & Logout                     |                                                      |                                                                         |              |                                  |

**Gambar 4.53 Tampilan Halaman Jadwal**

## **4.5.1.22 Tampilan Halaman Laporan**

Halaman laporan menampilkan pilihan paket dan tanggal laporan transaksi yang ingin dicetak oleh admin. Laporan yang dicetak akan ditampilkan dalam format pdf. Berikut tampilan halaman laporan:

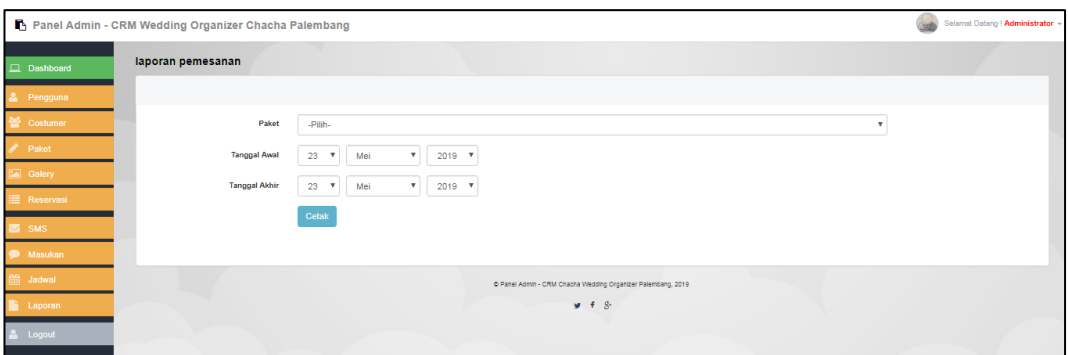

**Gambar 4.54 Tampilan Halaman Laporan**

## **4.5.2 Pengujian (***Testing***)**

Setiap program menjalani pengujian secara pribadi untuk memastikan bahwa program yang telah kita buat bisa bebas dari kesalahan (*bugs*), walaupun tidak menutup kemungkinan masih terjadi sedikit kesalahan atau tidak sempurna. Namun dengan demikian, dengan melakukan pengujian perangkat lunak dapat meminimalisir *bugs* pada sistem tersebut.

Pada pengujian ini peneliti menggunakan metode pengujian unit dengan pendekatan *Black-box testing,* pengujian menggunakan *black-box testing* (pengujian kotak hitam) yaitu menguji perangkat lunak dari segi spesifikasi fungsional tanpa menguji desain dan kode program. Dibawah ini merupakan tabel hasil pengujian yang peneliti lakukan.

# **4.5.2.1 Pengujian Halaman Admin**

Pada pengujian halaman Admin, mulai dari input data pengguna, paket, galery, sms, kelola pesanan dan laporan. Hasil pengujian dapat dilihat pada Tabel 4.9 berikut :

| No. | Fungsi yang<br>diuji | Cara pengujian                      | Halaman yang<br>diharapankan | Hasil pengujian |
|-----|----------------------|-------------------------------------|------------------------------|-----------------|
| 1.  |                      | Admin melakukan                     | Admin masuk                  | Berhasil        |
|     | Login                |                                     | ke halaman                   |                 |
|     |                      | login dengan<br>memasukkan username | dashboard sesuai             |                 |
|     |                      |                                     |                              |                 |
|     |                      | dan password                        | hak akses                    |                 |
| 2.  | Melihat data         | Admin melihat data                  | <b>Sistem</b>                | Berhasil        |
|     | pengguna             | pengguna dengan                     | menampilkan                  |                 |
|     |                      | mengklik menu                       | data pengguna                |                 |
|     |                      | pengguna                            |                              |                 |
| 3.  | Menambahkan          | Admin menambahkan                   | Data pengguna                | Berhasil        |
|     | data pengguna        | data pengguna dengan                | tersimpan di                 |                 |
|     |                      | mengklik button                     | sistem                       |                 |
|     |                      | tambahkan pengguna                  |                              |                 |
| 4.  | Melihat data         | Admin melihat data                  | <b>Sistem</b>                | Berhasil        |
|     | paket                | paket dengan mengklik               | menampilkan                  |                 |
|     |                      | menu paket                          | data paket                   |                 |
| 5.  | Menginput            | Admin menginput data                | Data paket                   | Berhasil        |
|     | data paket           | paket dengan mengklik               | tersimpan di                 |                 |
|     |                      | button tambahkan                    | sistem                       |                 |
|     |                      | paket                               |                              |                 |
| 6.  | Melihat data         | Admin melihat data                  | <b>Sistem</b>                | Berhasil        |
|     | galery               | galery dengan                       | menampilkan                  |                 |
|     |                      | mengklik menu galery                | data galery                  |                 |
| 7.  | Menginput            | Admin menginput data                | Data galery                  | Berhasil        |
|     | data galery          | galery dengan                       | tersimpan di                 |                 |
|     |                      | mengklik button                     | sistem                       |                 |
|     |                      | tambahkan galery                    |                              |                 |
| 8.  | Melihat data         | Admin melihat data                  | <b>Sistem</b>                | Berhasil        |

**Tabel 4.13 Tabel Pengujian Halaman Admin**

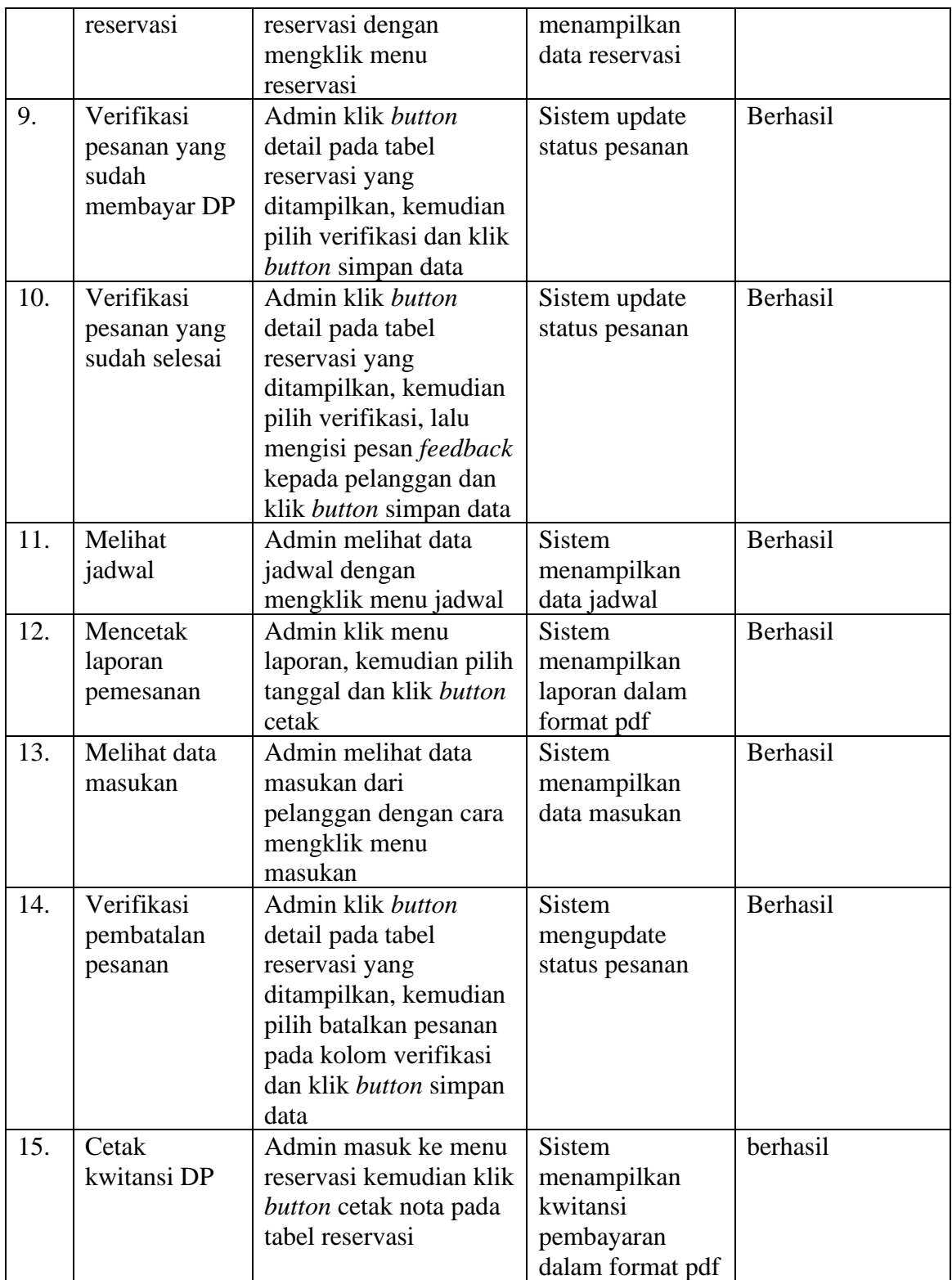

# **4.5.2.2 Pengujian Halaman Pelanggan**

Pada pengujian halaman pelanggan, mulai dari pemesanan, konfirmasi pembayaran, melihat galeri, edit profil dan memberikan kritik saran. Hasil pengujian dapat dilihat pada Tabel 4.10 berikut :

| No. | <b>Fungsi yang</b> | Cara pengujian          | <b>Halaman</b> yang | Hasil pengujian |
|-----|--------------------|-------------------------|---------------------|-----------------|
|     | diuji              |                         | diharapankan        |                 |
| 1.  | Login              | Pelanggan klik menu     | Pelanggan masuk     | Berhasil        |
|     |                    | login dan melakukan     | ke halaman          |                 |
|     |                    | login dengan            | utama               |                 |
|     |                    | memasukkan              |                     |                 |
|     |                    | username dan            |                     |                 |
|     |                    | password                |                     |                 |
| 2.  | Melihat paket      | Pelanggan klik menu     | <b>Sistem</b>       | Berhasil        |
|     |                    | paket                   | menampilkan         |                 |
|     |                    |                         | data paket yang     |                 |
|     |                    |                         | ditawarkan          |                 |
| 3.  | Pemesanan          | Pelanggan klik button   | Sistem              | Berhasil        |
|     | paket              | "pesan" pada paket      | menyimpan data      |                 |
|     |                    | yang dipilih, kemudian  | pesanan             |                 |
|     |                    | pilih tanggal acara dan |                     |                 |
|     |                    | klik button             |                     |                 |
|     |                    | "reservasi"             |                     |                 |
| 4.  | Penggunaan         | Pelanggan masuk ke      | Sistem update       | Berhasil        |
|     | poin               | menu reservasi,         | data poin           |                 |
|     |                    | kemudian centang        |                     |                 |
|     |                    | kotak "gunakan poin"    |                     |                 |
| 5.  | Konfirmasi         | Pelanggan masuk ke      | <b>Sistem</b>       | Berhasil        |
|     | pembayaran         | menu konfirmasi         | menyimpan data      |                 |
|     | DP                 | pembayaran DP,          | pembayaran          |                 |
|     |                    | kemudian mengisi        |                     |                 |
|     |                    | form yang disediakan    |                     |                 |
|     |                    | dan memasukkan          |                     |                 |
|     |                    | bukti transfer          |                     |                 |
|     |                    | pembayaran DP           |                     |                 |
| 6.  | Melihat            | Pelanggan melihat       | <b>Sistem</b>       | Berhasil        |
|     | galery             | data galery dengan      | menampilkan         |                 |
|     |                    | mengklik menu galery    | data galery         |                 |
| 7.  | Edit data diri     | Pelanggan klik ke       | Sistem update       | Berhasil        |
|     |                    | menu profil customer,   | data customer       |                 |
|     |                    | kemudian edit profil    |                     |                 |
|     |                    | yang diinginkan dan     |                     |                 |
|     |                    | klik edit               |                     |                 |
| 8.  | Melihat            | Pelanggan klik ke       | Sistem              | Berhasil        |

**Tabel 4.14 Tabel Pengujian Halaman Pelanggan**

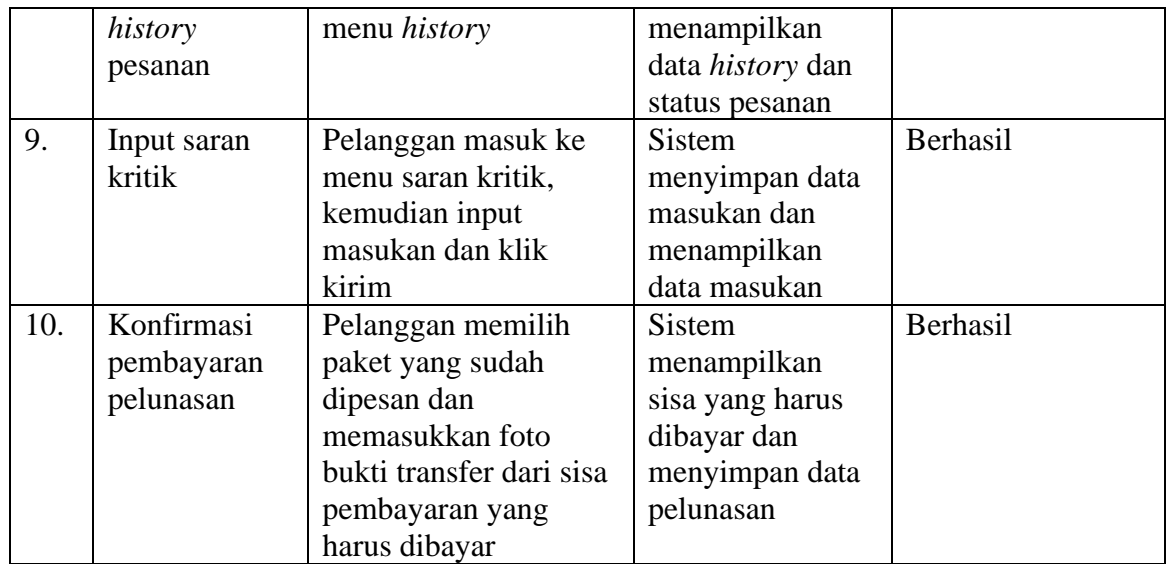

# **4.5.2.3 Pengujian Halaman Pimpinan**

Pada pengujian halaman pelanggan, mulai dari pemesanan, konfirmasi pembayaran, melihat galeri, edit profil dan memberikan kritik saran. Hasil pengujian dapat dilihat pada Tabel 4.10 berikut :

| No. | Fungsi yang  | тарст нто тарог гондинан таананан типринан<br>Cara pengujian | <b>Halaman</b> yang | Hasil pengujian |
|-----|--------------|--------------------------------------------------------------|---------------------|-----------------|
|     | diuji        |                                                              | diharapankan        |                 |
| 1.  | Login        | Pimpinan melakukan                                           | Pimpinan masuk      | Berhasil        |
|     |              | login dengan                                                 | ke halaman          |                 |
|     |              | memasukkan                                                   | utama               |                 |
|     |              | <i>username</i> dan                                          |                     |                 |
|     |              | password                                                     |                     |                 |
| 2.  | Melihat data | Pimpinan klik menu                                           | <b>Sistem</b>       | Berhasil        |
|     | customer     | datacustomer                                                 | menampilkan         |                 |
|     |              |                                                              | data customer       |                 |
| 3.  | Melihat data | Pimpinan klik menu                                           | Sistem              | Berhasil        |
|     | paket        | data paket                                                   | menampilkan         |                 |
|     |              |                                                              | data paket          |                 |
| 4.  | Melihat data | Pimpinan klik menu                                           | Sistem              | Berhasil        |
|     | pemesanan    | laporan reservasi,                                           | menampilkan         |                 |
|     |              | kemudian pilih tanggal                                       | laporan             |                 |
|     |              | laporan dan kemudian                                         | pemesanan           |                 |
|     |              | cetak                                                        |                     |                 |
| 4.  | Melihat data | Pimpinan klik menu                                           | <b>Sistem</b>       | Berhasil        |
|     | masukan      | data masukan                                                 | menampilkan         |                 |
|     |              |                                                              | data masukan        |                 |

**Tabel 4.15 Tabel Pengujian Halaman Pimpinan**

#### **4.6 Penyerahan Sistem ke Pengguna**

Tahapan terakhir yakni penyerahan sistem kepada Chacha *Wedding Organizer* Palembang. Dengan melalui proses beberapa tahapan sebelumnya, seperti komunikasi atau wawancara kepada pihak Chacha WO, dokumentasi, dan melakukan beberapa tahap pengujian. Pada tahapan penyerahan, penelitian melakukan penyerahan sistem yang telah dibuat yaitu Rancang Bangun *Customer Reationship Management* pada Sistem Informasi *Wedding Organizer* ke objek penelitian yaitu Chacha *Wedding Organizer* Palembang.

## **4.7 Pembahasan**

Pembahasan pada skripsi ini yaitu membangun konsep *Customer Relationship Management* (CRM) pada sistem informasi *Wedding Organizer*. Konsep CRM yang dibangun terdiri dari beberapa fitur yaitu fitur poin, fitur *broadcast message,* fitur masukan, notifikasi pembayaran, dan fitur ucapan terimakasih. Setelah acara selesai pelanggan akan mendapatkan poin sesuai paket yang dipesan, poin tersebut dapat ditukar dengan potongan harga pada saat melakukan pemesanan selanjutnya. Maksimal poin yang dapat ditukar yaitu 300 poin dengan perhitungan 10 poin = 1% diskon, jadi maksimal diskon yang diterima pelanggan yaitu 30% dari total harga paket yang dipesan. Dengan menggunakan fitur *broadcast message* admin dapat dengan mudah memberitahu ke semua pelanggan tentang promo terbaru yang ditawarkan oleh Chacha WO. notifikasi pembayaran bagi konsumen yang belum melakukan pembayaran akan dikirimkan melalui *e-mail* pelanggan. *Broadcast message* menggunakan Gammu sebagai *server* untuk mengirimkan pesan ke pelanggan, sistem menyimpan data pesan yang akan dikirimkan ke dalam tabel gammu kemudian gammu secara otomatis akan mengirimkan pesan tersebut kepada pelanggan berdasarkan pesan yang sudah tersimpan. Pelanggan dapat mengirimkan saran kepada pihak Chacha WO sebagai bahan perbaikan untuk pelayanan kepada pelanggan, saran tersebut akan tampil di halaman admin. Dan terakhir yaitu fitur ucapan terimakasih kepada pelanggan yang sudah melakukan pemesanan kepada Chacha WO, setelah admin memverifikasi bahwa acara telah selesai maka ucapan terimakasih akan otomatis terkirim ke pelanggan tersebut dalam bentuk pesan. Dengan membangun beberapa fitur tersebut diharapkan mampu membuat pelanggan menjadi loyal kepada Chacha WO dan merasa puas dengan pelayanan yang telah diberikan.